# **GUIDE – CHARGE DE COURS**

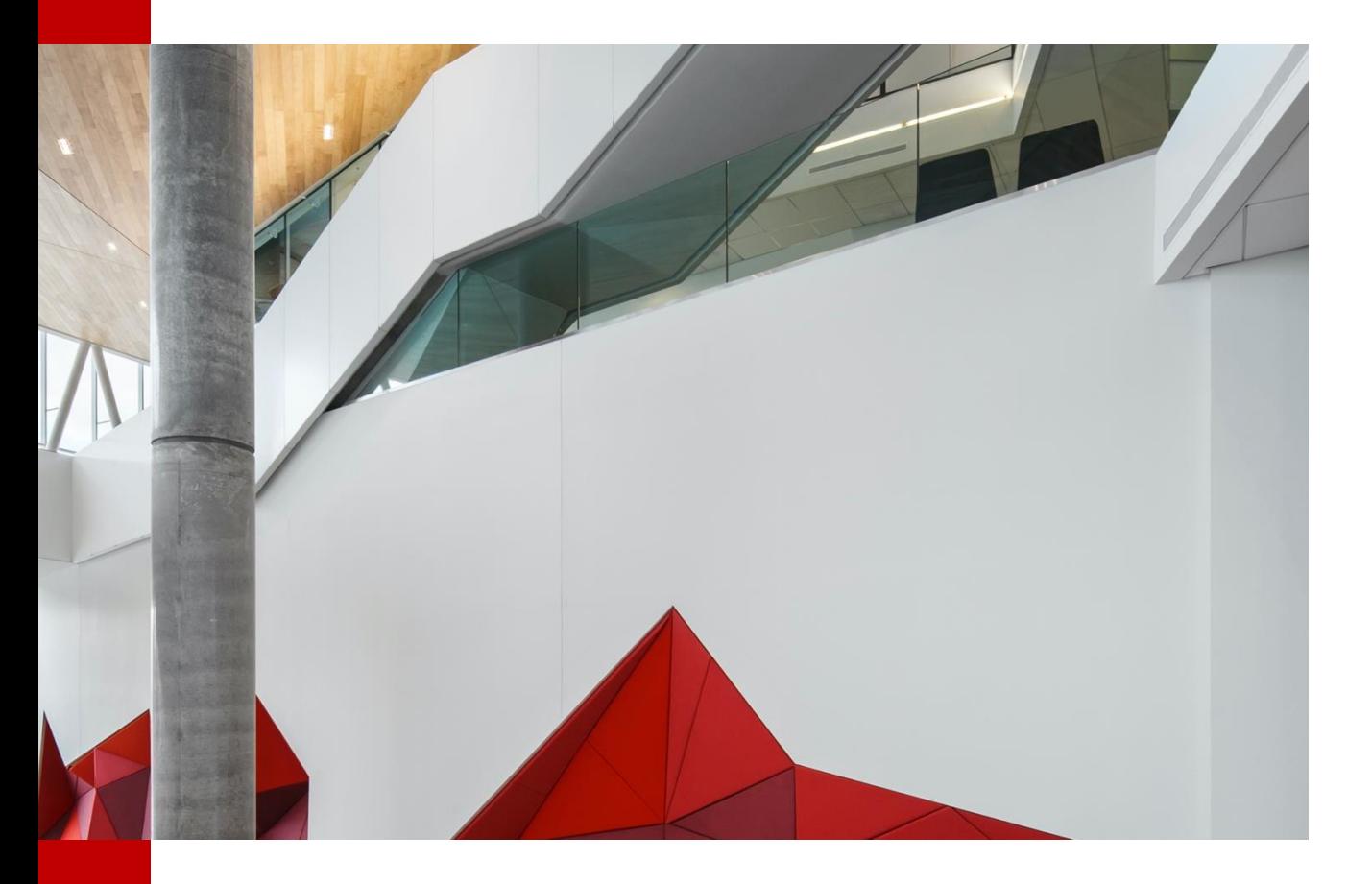

### **Départements / Service**

**Département de génie de laconstruction Département de génie dessystèmes Département de génie électrique Département de génie logiciel et des technologies del'information Département de génie mécanique Service des enseignements généraux**

**Date:** 01-01-2022

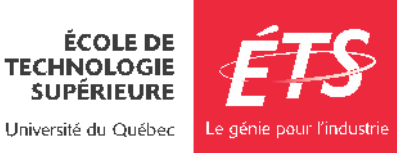

# Table des matières

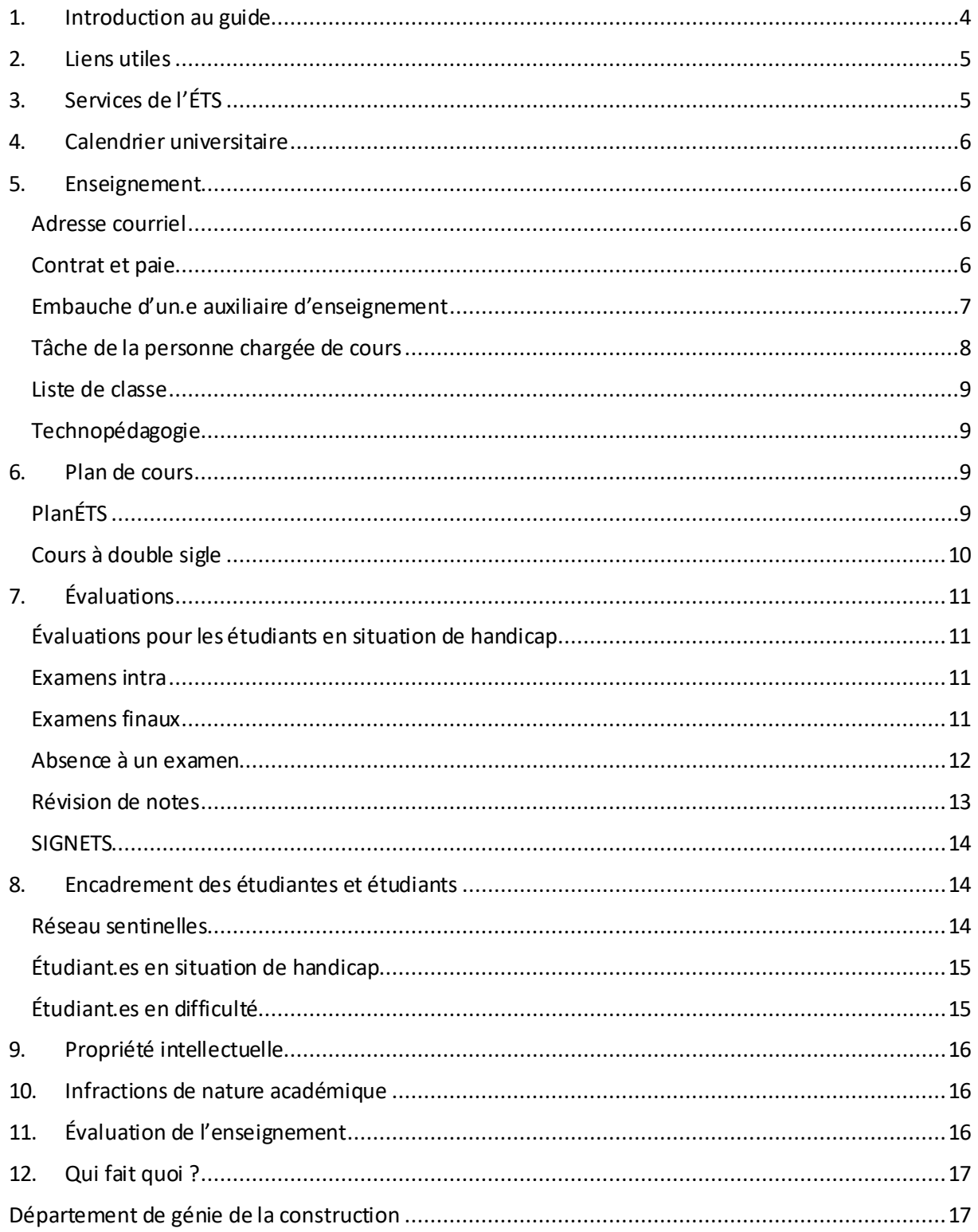

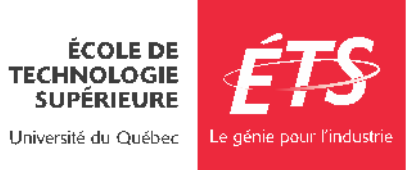

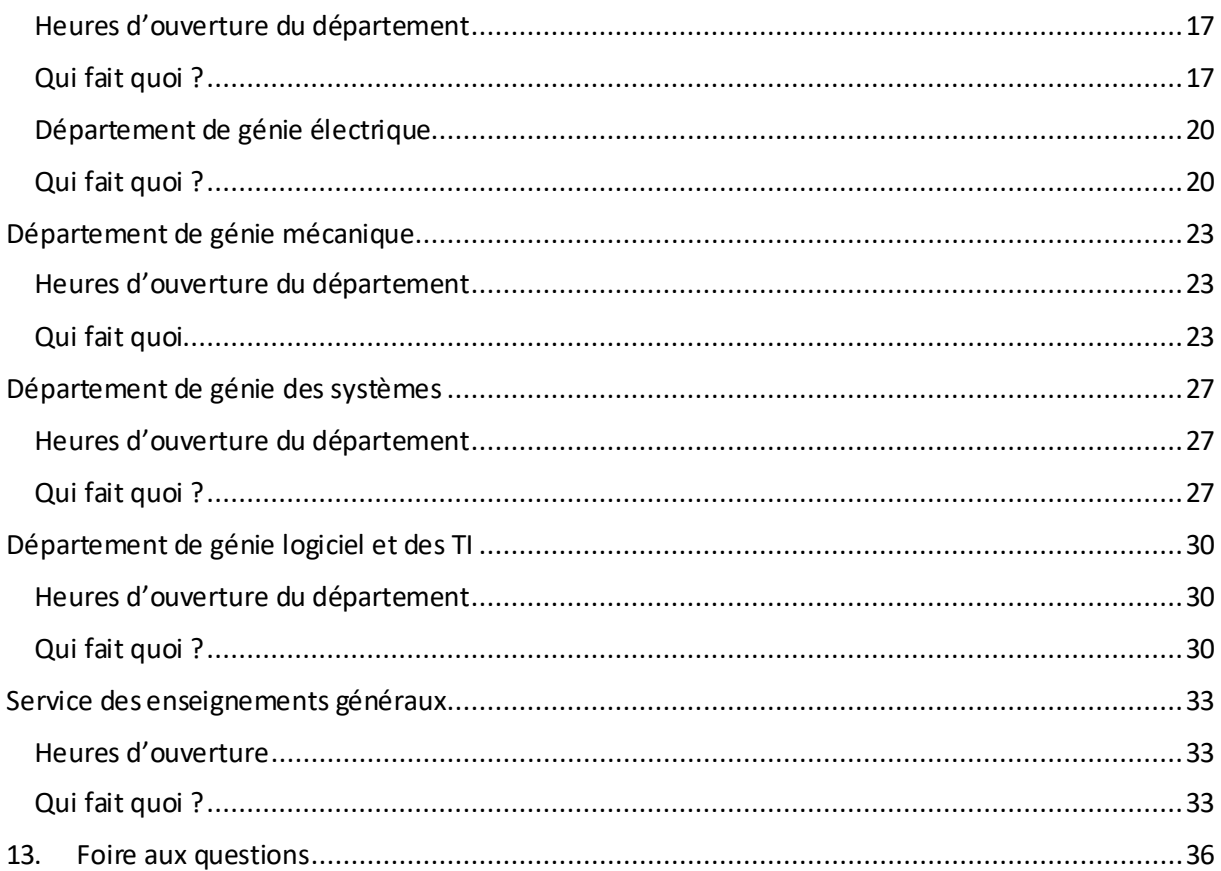

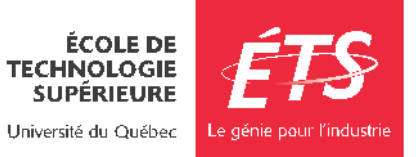

# <span id="page-3-0"></span>1. Introduction au guide

Bienvenue à l'École de technologie supérieure (ÉTS) !

C'est avec grand plaisir que nous vous accueillons parmi le personnel enseignant de l'ÉTS. À titre de personne chargée de cours, vous serez appelée à jouer un rôle important dans les activités d'enseignement de l'École.

Ce guide a été conçu pour regrouper toute l'information importante reliée à votre rôle d'enseignant.e. Vous y trouverez de l'information générale,mais également unesection plusprécise pour chaque département ou service.

En tout temps, n'hésitez pas à consulter la section **« QUI FAIT QUOI ? »** de votre département ou service afin de trouver la personne ressource pouvant répondre à vos questions.

Vous trouverez également de l'informations sur le site Intranet de l'ÉTS, à cette adresse : <https://www.etsmtl.ca/intranet/RH/Nouveaux-employes/Accueil-et-integration>

Nous vous remercions de votre engagement envers l'ÉTS. Vos commentaires nous seront très précieux pour la mise à jour continuelle de cet important outil. N'hésitez pas à contacter votre département ou service d'attache pour toutes questions ou commentaires.

Finalement, nous vous souhaitons une bonne session!

Département de génie de la construction Département de génie des systèmes Département de génie électrique Département de génie logiciel et des technologies de l'information Département de génie mécanique Service des enseignements généraux

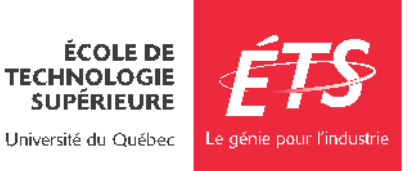

# <span id="page-4-0"></span>2. Liens utiles

Règlement des études de premier cycle <https://www.etsmtl.ca/docs/etudes/premier-cycle/documents/reglements-etudes-1er-cycle>

Règlement des études de cycles supérieurs [https://www.etsmtl.ca/docs/ets/gouvernance/secretariat-general/cadre](https://www.etsmtl.ca/docs/ets/gouvernance/secretariat-general/cadre-reglementaire/documents/reglements-etudes-superieures)[reglementaire/documents/reglements-etudes-superieures](https://www.etsmtl.ca/docs/ets/gouvernance/secretariat-general/cadre-reglementaire/documents/reglements-etudes-superieures)

Calendrier universitaire <https://www.etsmtl.ca/etudes/calendrier-universitaire>

Personnes ressources pour tous les cycles [https://www.etsmtl.ca/etudiants/personnes ressources](https://www.etsmtl.ca/etudiants/personnes%20ressources)

# <span id="page-4-1"></span>3. Services de l'ÉTS

Dans cette première section, vous trouverez les liens utiles concernant l'information sur les différents services de l'ÉTS.

Bureau de la registraire <https://www.etsmtl.ca/activites-et-services-aux-etudiants/finances-budget/bureau-du-registraire>

Bibliothèque <https://www.etsmtl.ca/Bibliotheque/Accueil>

Centre sportif <https://centresportif.etsmtl.ca/>

Service des technologies de l'information [ÉTS : Applications ÉTS \(etsmtl.ca\)](https://www.etsmtl.ca/Services/sTI/Enseignants/Applications-institutionnelles)

Services à la vie étudiante <https://www.etsmtl.ca/Activites-et-services-aux-etudiants>

Service des ressources humaines https:/[/www.etsmtl.ca/intranet/RH/Accueil](http://www.etsmtl.ca/intranet/RH/Accueil)

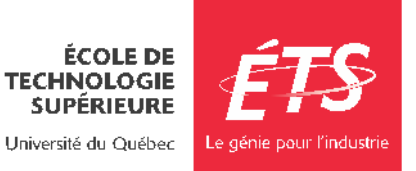

# <span id="page-5-0"></span>4. Calendrier universitaire

Une session universitaire comprend 13 semaines de cours et 12 semaines de TP ou de labos, en plus d'une période de deux semaines dédiées à la tenue des examens finaux. Prenez note que la première séance de laboratoire ou de TP a généralement lieu après qu'une première séance de cours soit donnée. Si votre cours comprend une séance de TP avant la première séance de cours à l'horaire, veuillez svp informer les étudiant-e-s.

## <span id="page-5-1"></span>5. Enseignement

### <span id="page-5-2"></span>Adresse courriel

Il est important, dès le début de la session, que vous utilisiez l'adresse courriel institutionnelle :

- Pour les départements : cc-prenom.nom@etsmtl.ca
- Pour le Service des enseignements généraux [:prenom.nom@etsmtl.ca](mailto:prenom.nom@etsmtl.ca)

Cette adresse est utilisée par les départements et services, par le Bureau de la registraire, la communauté étudiante et autres, pour tout message en lien avec l'enseignement.

### <span id="page-5-3"></span>Contrat et paie

Au cours des jours qui précèdentle début de la session, vous recevrez un courriel vous indiquant que vous avez un contrat d'engagement à approuver dans le portail SAFIRH. Vous devrez alors vous rendre dansl'application,sélectionner chacun des contratsetles approuver. Vousrecevrez, quelques minutes plus tard, une confirmation par courriel.

#### SAFIRH

L'application SAFIRH vous permettra d'approuver vos contrats, de consulter vos relevés de paie, vos relevés de fin d'année et modifier vos informations personnelles. Pour accéder à SAFIRH, vous devez utiliser votre compte du domaine ETSMTL, soit le même compte que vous utilisez au démarrage de Windows.

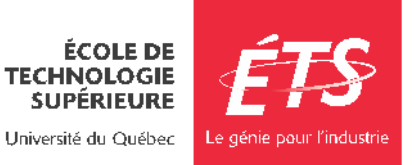

Pour des raisons de sécurité, l'accès à SAFIRH ne peut s'effectuer qu'à partir du réseau internet de l'ÉTS. Si vous êtes sur un poste de travail situé à l'intérieur de l'École, vous êtes automatiquement sur le réseau de l'École. Par contre, si vous êtes à l'extérieur de l'École, l'accès à SAFIRH ne sera possible que via l'activation d'un [réseau privé virtuel](https://www.etsmtl.ca/Services/sTI/Catalogue-de-services/Reseau/RPV)  [\(RPV\) .](https://www.etsmtl.ca/Services/sTI/Catalogue-de-services/Reseau/RPV)

PourplusderenseignementssurleRPV del'Écoleousivouséprouvez desdifficultés,vous pouvez faire une demande a[u Guichet Unique de](https://gus.etsmtl.ca/) Service. Une fois que vous avez accédé à l'[intranet](https://intranet.etsmtl.ca/) de l'École :

- Accédez à l'item« ApplicationSAFIRH» dansle menu de la colonne de gauche.
- La page Web générale de SAFIRH s'affichera et vous choisirez ce à quoi vous aurez besoin en cliquant dans la section « Accès à SAFIRH et aux Portails».

Pour plus de renseignements sur l'application SAFIRH, veuillez-vous référer à la section **« QUI FAIT QUOI »** du département ou service d'attache.

### <span id="page-6-0"></span>Embauche d'un.e auxiliaire d'enseignement

Tous les cours de premier cycle et quelques cours de cycles supérieurs comportent des séances de travaux pratiques et/ou de laboratoires. Si vous n'êtes pas la personne qui assume cette tâche, vous devez désigner un auxiliaire d'enseignement.

Le formulaire « Travaux pratiques ou laboratoires » doit être rempli et retourné à l'administration de votre département ou service (voir section **"QUI FAIT QUOI ?"**) au plus tard deux semaines après le début de la session. S'il s'agit d'une personne n'ayant jamais assumée cette tâche auparavant, il sera exigé de joindre un spécimen de chèque pour le Service de la paie.

À noter que ce formulaire estrequis pourles demandes d'accès aux laboratoires ainsi que pour la préparation des contrats officiels. Ces derniers seront émis à la

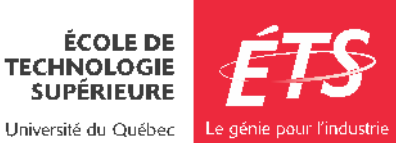

suite de la réception du formulaire dûment rempli. Pour recevoir leurs paies, les auxiliaires d'enseignement doivent accepter leur contrat via le portail SAFIRH.

Si vous choisissez un auxiliaire d'enseignement, veuillez lui fournir les informations suivantes :

#### Adresse courriel pour un auxiliaire d'enseignement

Si l'auxiliaire d'enseignement souhaite avoir une adresse courriel de l'ÉTS, il ou elle doit en faire la demande à la personne responsable (voir la section **« QUI FAIT QUOI ? »** du département ou service d'attache).

#### Accès aux laboratoires d'enseignement et carte d'identité

Pour avoir accès aux laboratoires d'enseignement (informatiques et spécialisés), l'auxiliaire d'enseignement doit avoir en sa possession une carte d'identité de l'ÉTS. Cette carte est émise par le Service de la gestion des actifs immobiliers (local A-1410). Si l'auxiliaire a déjà une carte d'identité, il ou elle aura accès aux locaux 48 heures après l'envoi d'une demande d'accès à la gestion des locaux par la personne responsable (voir la section **« QUI FAIT QUOI ? »** du département ou service d'attache).

### <span id="page-7-0"></span>Tâche de la personne chargée de cours

La personne chargée de cours assume la responsabilité de l'enseignement de la charge de cours qu'elle s'est engagée à dispenser selon les prescriptions du plan de cours.

Cette tâche comprend : la préparation du cours; la prestation du cours; la disponibilité ou l'encadrement relié à cette préparation et à cette prestation; la surveillance de l'examen final ou la présence à l'examen final pour répondre aux questions des étudiants; l'évaluation des apprentissages des étudiants et l'attribution d'un résultat selon les règles et procédures institutionnelles à cet effet.

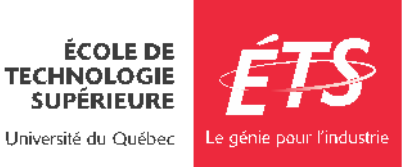

### <span id="page-8-0"></span>Liste de classe

La liste de classe officielle est disponible dans l'application [SIGNETS.](https://signets.etsmtl.ca/)

### <span id="page-8-1"></span>Technopédagogie

#### Moodle

L'ÉTS vous encourage à maintenir une page [Moodle](https://ena.etsmtl.ca/) à jour afin de simplifier la distribution d'information à votre classe (énoncés de travaux pratiques, notes de cours, etc.).

Pour de plus ample information sur les outils numériques pour l'enseignement, consultez[: Bureau de soutien pédagogique et technopédagogique | ÉTS Montréal](https://www.etsmtl.ca/ets/gouvernance/Decanat-des-etudes/Bureau-de-soutien-pedagogique-technopedagogique)  [\(etsmtl.ca\)](https://www.etsmtl.ca/ets/gouvernance/Decanat-des-etudes/Bureau-de-soutien-pedagogique-technopedagogique)

Accès aux ordinateurs des laboratoires informatiques et de la bibliothèque (VDI) URL : [https://vdi.etsmtl.ca](https://vdi.etsmtl.ca/)

Nom d'utilisateur: adresse courriel institutionnelle (@etsmtl.ca ou @ens.etsmtl.ca) Mot de passe : Mot de passe de votre boite de courriel institutionnelle

Pour utiliser le système, procédez ainsi :

- Ouvrir le navigateur de votre choix
- Accéder à l'URL : [https://vdi.etsmtl.ca](https://vdi.etsmtl.ca/)
- Installer le client VMware Horizon Client
- Démarrer et connecter le client VMware Horizon Client à vdi.etsmtl.ca
- Se connecter au poste distant

# <span id="page-8-2"></span>6. Plan de cours

# <span id="page-8-3"></span>PlanÉTS

La gestion et la rédaction des plans de cours se font à partir de l'application PlanÉTS.

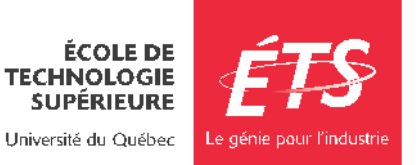

Il est à noter que seuls les plans de cours de la plateforme PlanÉTS sont considérés officiels par l'établissement. Ces derniers font office d'engagement entre l'étudiant et l'ÉTS.

La mise à jour du plan de cours relève de la personne responsable du cours (professeur ou maître d'enseignement).

Quelques semaines avant le début d'une session, le département ou le service vous transmettra les consignes pour mettre à jour le plan de cours. Le dernier plan de cours utilisé vous sera transmis par votre secrétariat afin d'y apporter, si nécessaire, des modifications. Prenez note que les sections « Objectifs » et « Stratégies » sont statiques, vous ne pourrez pas les modifier. Assurez-vous de prendre connaissance du plan de cours et de communiquer avec le ou la responsable de cours pour mettre à jour le calendrier des examens intra.

### <span id="page-9-0"></span>Cours à double sigle<sup>1</sup>

Les cours à double sigle doivent avoir deux plans de cours. Les séances de cours sont conjointes et les deux niveaux d'étudiants partagent normalement la même classe. Par contre, au niveau du baccalauréat, les séances de laboratoires/TP qui permettent de développer des compétences techniques. La classe étudiante de niveau maitrise doit faire un travail pratique avec lequel d'autres compétences sont évaluées notamment l'autonomie. Voici quelques directives à suivre :

- Les pondérations pour les examens, travaux et laboratoires ne doivent pas nécessairement être les mêmes et sont laissées à votre discrétion.
- Il faut rédiger deux examens. Il est possible d'avoir deux examens avec les mêmes questions, mais avec des pondérations différentes. Il peut aussi y avoir une ou plusieurs questions sur les laboratoires ou des questions spécifiques à la classe étudiante du cycle supérieur.

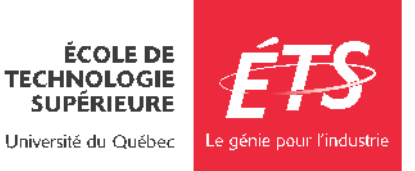

 $\overline{a}$ 

<sup>1</sup> Par exemple, les cours ELE/ENR.

# <span id="page-10-0"></span>7. Évaluations

### <span id="page-10-1"></span>Évaluations pour les étudiants en situation de handicap

L'organisation des évaluations pourles étudiants en situation de handicap (ESH) est une responsabilité partagée entre les Services à la vie étudiante, les enseignants, les ESH et le Bureau de la registraire (BDR). Nous collaborons ensemble pour la mise en place des accommodements requis en examen.

Pour son bon fonctionnement, chaque partie doit connaître les procédures en vigueur. Ces modalités peuvent varier de session en session, suivant l'évolution de nos processus et du contexte sanitaire en cours. Il est donc important de vous fier aux modalités les plus récentes. Celles-ci sont disponibles sur cette page et communiquées par courriel lors de tout changement majeur.

Pour de plus ample information sur les examens finaux, consultez : [Organisation des examens avec accommodements | ÉTS Montréal \(etsmtl.ca\)](https://www.etsmtl.ca/activites-et-services-aux-etudiants/etudiants-situation-handicap/accommodements-examens)

### <span id="page-10-2"></span>Examens intra

Vous devez prévoirla tenue de cet examen et diffuser les résultats avant la date limite d'abandon de cours sans mention d'échec au dossier prévue au calendrier universitaire. La date de l'examen doit être inscrite dans le plan de cours.

### <span id="page-10-3"></span>Examens finaux

Lors de l'examen final, vous devez être disponible et présent pour répondre aux questions[. Le calendrier](https://www.etsmtl.ca/etudes/examens-finaux) et l'heure de l'examen final vous seront confirmés en cours de session. La salle où aura lieu l'examen sera annoncée le jour même.

Si vous êtes responsable de surveiller votre examen, vous devez vous procurer vos copies au Bureau de la registraire, au local A-1110, et ce, trente minutes avant le début de l'examen.

Pour de plus ample information sur les examens finaux, consultez: [Examens finaux | ÉTS Montréal \(etsmtl.ca\)](https://www.etsmtl.ca/personnel-enseignant-examens-finaux)

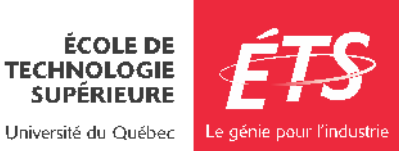

### <span id="page-11-0"></span>Absence à un examen

L'étudiant.e pour lequel vous n'avez aucune évaluation, qui n'a pas abandonné officiellement son cours et qui s'est absenté de l'examen final sans motif, se verra attribuer un échec (E). Si vous n'êtes pas familier avec le système de notation, il est recommandé de consulter la personne responsable du cours et de valider vos résultats auprès de cette même personne avant de les soumettre.

Vous disposez de cinq (5) jours ouvrablessuivantla fin de lapériodedes examens finaux pour soumettre les cotes dans SIGNETS et demander l'approbation de la direction (à l'aide du bouton « Soumettre l'évaluation » sous l'onglet « Génération des cotes »

Pour de plus ample information sur les évaluations, consultez : [Règlement des études de premier cycle](https://www.etsmtl.ca/docs/etudes/premier-cycle/documents/reglements-etudes-1er-cycle)

Examen intra différé - Reprise gérée par leDépartement ou Service L'approbation des demandes d'examens intra différés sont sous la responsabilité du Département ou Service et l'approbation des demandes d'examens finaux différés sont sous la responsabilité du Bureau de la registraire. La gestion des absences aux mini-tests, laboratoires, travaux pratiques ou devoirs sont sous la responsabilité de l'enseignant.e. L'étudiant.e qui en fait la demande doit compléter le formulaire de demande d'examen de compensation via son portail MonÉTS dans les 5 jours ouvrables suivant la tenue de son examen.

Lorsque vous recevez un avis qu'un examen de compensation est approuvé, entrez en contact avec la personne responsable de l'administration des examens de compensation dans votre Service / Département pour organiser la reprise.

Consultez le tableau **« QUI FAIT QUOI ? »** de votre département ou service pour connaitre la personne responsable de l'administration de l'examen.

Examen final différé - Reprise gérée par le Bureau de la registraire Dans les cinq (5) jours ouvrables suivant la tenue de son examen, l'étudiant.e doit

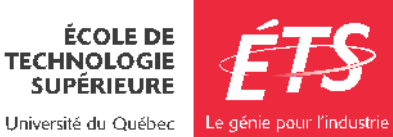

effectuer sa demande en complétant le formulaire prévu à cet effet qui se trouve dans son portail « Mon ÉTS/Formulaires/Demande d'examen de compensation ». Toute absence non justifiée par un motif majeur (voir l[e règlement des études de](https://www.etsmtl.ca/docs/etudes/premier-cycle/documents/reglements-etudes-1er-cycle)  [premier cycle](https://www.etsmtl.ca/docs/etudes/premier-cycle/documents/reglements-etudes-1er-cycle)) à un examen entraînera l'attribution de la note zéro (0).

#### **Procédure à suivre concernant la reprise de l'examen :**

Si un examen final de compensation est approuvé par le Bureau de la registraire, vous recevrez un avis et des instructions pour la reprise.

#### Toute autre évaluation

Lorsque l'étudiant.e manque une évaluation qui n'est ni un examen intra, ni un examen final, la demande de reprise d'activité évaluée doit être envoyée directement à l'enseignant.e du cours. L'approbation ou le refus de la demande est à la discrétion de l'enseignant.e. Au besoin, vous pouvez contacter votre département ou service pour plus d'information.

#### <span id="page-12-0"></span>Révision de notes

Gérer la contestation des notes :

- 1. Discutez des notes seulement en privé.
- 2. Demandez une rencontre à votre bureau.
- 3. Privilégiez la bonne entente plutôt que d'exiger un Formulaire de demande de révision de note.
- 4. Préparez-vous à la rencontre. Sortez votre grille de correction et soyez prêt à donner des explications. Si c'est possible, révisez le travail ou l'examen avant la rencontre.
- 5. L'étudiant.e peut avoir raison. Si c'est le cas, n'hésitez pas à revoir sa note.

Pour apporter une modification de résultat dans SIGNETS, modifier l'état du bordereau dans SAFIRH à « Évaluation en cours » et modifier la note, puis soumettre le bordereau pour approbation.

Dans les quinze jours ouvrables qui suivent la transmission des résultats de session par le Bureau de la registraire, l'étudiant.e peut demander la révision

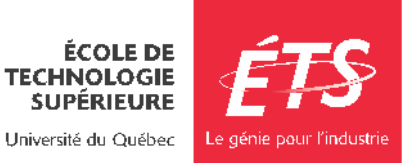

officielle de sa note en soumettant un Formulaire de demande de révision de notes au Département / Service d'attache du cours.

Si elle est jugée recevable, la demande de révision de note sera transmise à la personne chargée de cours. Vous devez y répondre dans les plus brefs délais (maximum quinze jours suivant la réception).

### <span id="page-13-0"></span>**SIGNETS**

Les résultats finaux doivent être confirmés par le département ou le service et remis à la date prévue. Ils doivent être saisis dans l'application [SIGNETS](https://signets.etsmtl.ca/) (Système intégré de gestion des notes de l'ÉTS).La notation finale est littérale (A+, A, A-, B+, B, B-, C+, C, C-, D+, D, E).

Pour tout autre renseignement sur les évaluations dans SIGNETS, veuillez-vous référer à la section **AIDE EN LIGNE** sous la section Guide de l'enseignant : <https://signets.etsmtl.ca/AideEnLigne.aspx>

### <span id="page-13-1"></span>8. Encadrement des étudiantes et étudiants

L'ÉTS accorde beaucoup d'importance à ce que la communauté étudiante ait, dans la mesure des ressources disponibles, toutes les chances de son côté pour réussir ses études, tout en s'assurant de diplômer des personnes professionnelles qualifiées et compétentes dans leur domaine d'étude.

Il peut arriver qu'un.e étudiant.e vive des problématiques personnelles ou académiques et se retrouve en situation d'échec. L'École offre plusieurs services pour aider la clientèle étudiante en difficulté. Voici quelques pistes pour vous informerde l'aide offerte.

### <span id="page-13-2"></span>Réseau sentinelles

Qu'est-ce qu'une sentinelle ?

Un·e membre du personnel de l'ÉTS formé·e et disponible pour accueillir, écouter et référer au besoin vers une ressource, un·e étudiant·e qui semble en détresse

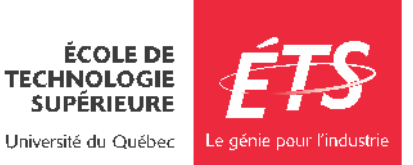

#### psychologique.

Le rôle de la sentinelle

- Agit de façon spontanée et respectueuse ;
- Joue un rôle de témoin actif ;
- Est le relais entre la personne en détresse et les services d'aide ;
- Crée un environnement sécuritaire pour amener la personne à parler ouvertement;
- Offre son écoute, sans jugement, et aide à trouver la ressource adaptée.

### <span id="page-14-0"></span>Étudiant.es en situation de handicap

Il est possible qu'un.e étudiant.e soit en situation de handicap et ait droit à des accommodements. Pour y avoir droit, leur première étape consiste à contacter les Services à la vie étudiante (SVÉ).

Une fois que les mesures d'accommodement ont été approuvés, il est possible de les retrouver dans CASA.

Pour de plus ample information sur les évaluations, consultez :

[Ouverture de dossier | ÉTS Montréal \(etsmtl.ca\)](https://www.etsmtl.ca/activites-et-services-aux-etudiants/etudiants-situation-handicap/ouverture-dossier)

### <span id="page-14-1"></span>Étudiant.es en difficulté

Il existe des services gratuits donnés par les Services à la vie étudiante qui ont pour but d'aider la communauté étudiante à améliorer leurs méthodes d'étude et leurs habiletés d'apprentissage :

- [Aide psychologique](https://www.etsmtl.ca/activites-et-services-aux-etudiants/services-aux-etudiants/aide-psychologique)
- [Soutien à l'apprentissage](https://www.etsmtl.ca/activites-et-services-aux-etudiants/services-aux-etudiants/soutien-apprentissage)
- Tutorat [Centre d'aide CASIM](https://www.etsmtl.ca/activites-et-services-aux-etudiants/services-aux-etudiants/tutorat-centre-aide-casim)
- [Langues et soutien à la rédaction](https://www.etsmtl.ca/activites-et-services-aux-etudiants/services-aux-etudiants/langue-communication-redaction)
- [Programmes d'appui à la réussite](https://www.etsmtl.ca/activites-et-services-aux-etudiants/services-aux-etudiants/programmes-appui-reussite)

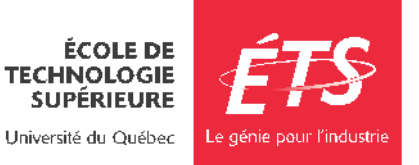

# <span id="page-15-0"></span>9. Propriété intellectuelle

Tout le personnel enseignant de l'ÉTS doit se familiariser avec la [Politique et règles en](https://www.etsmtl.ca/Recherche/Soutien-aux-chercheurs/Politique-propriete-intellectuelle-ets)  [matière de](https://www.etsmtl.ca/Recherche/Soutien-aux-chercheurs/Politique-propriete-intellectuelle-ets) [propriété intellectuelle.](https://www.etsmtl.ca/Recherche/Soutien-aux-chercheurs/Politique-propriete-intellectuelle-ets)

Ce document présente les règles institutionnelles en matière d'administration de la propriété intellectuelle, dont le droit d'auteur. Il précise ce qu'est le droit d'auteur et à qui appartiennent les droits sur les œuvres créées à l'ÉTS.

# <span id="page-15-1"></span>10. Infractions de nature académique

L'École est très sérieuse quant à l'application de sa politique contre les infractions de nature académique. Ceci, afin de maintenir sa réputation, de faire preuve d'éthique et à assurer l'équité envers la communauté étudiante.

Pour de plus ample renseignement sur les infractions de nature académique, merci de consulter les liens suivants:

- Information pour prévenir le plagiat [: https://www.etsmtl.ca/Etudes/citer-pas-plagier](https://www.etsmtl.ca/Etudes/citer-pas-plagier)
- Information pour agir en cas d'infraction : <https://www.etsmtl.ca/infractions-academiques>

Vous pouvez en tout temps vous référer à la coordonnatrice de votre département ou service pour plus de l'information additionnelle.

# <span id="page-15-2"></span>11. Évaluation de l'enseignement

Afin d'assurerla qualité de l'enseignement, la politiqued'évaluation étudiantede l'ÉTS permet à la collectivité étudiante de faire l'évaluation de leurs cours et de leurs enseignants. Celle-ci est disponible via SIGNETS dans les dernières semaines de cours.

Pour de plus amples informations à ce sujet, consultez ce lien suivant : [https://www.etsmtl.ca/Services/sTI/Employes/applications](https://www.etsmtl.ca/Services/sTI/Employes/applications-institutionnelles/Evaluation-des-)[institutionnelles/Evaluation-des-](https://www.etsmtl.ca/Services/sTI/Employes/applications-institutionnelles/Evaluation-des-) [cours](https://www.etsmtl.ca/Services/sTI/Employes/applications-institutionnelles/Evaluation-des-cours)

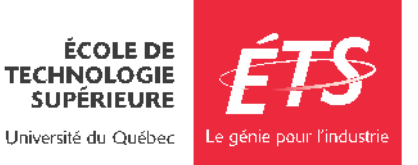

# <span id="page-16-0"></span>12. Qui fait quoi ?

Chaque département ou service a ses propres spécificités. Vous trouverez, dans les pages suivantes, une section réservée à votre département ou service d'attache.

# <span id="page-16-1"></span>Département de génie de la construction

### <span id="page-16-2"></span>Heures d'ouverture du département

**Horaire régulier :** 8 h 30 à 12 h 00 et 13 h 30 à 16 h 30 **Horaire d'été :** 8 h 30 à 12 h et 13 h 30 à 16 h 30

### <span id="page-16-3"></span>Qui fait quoi ?

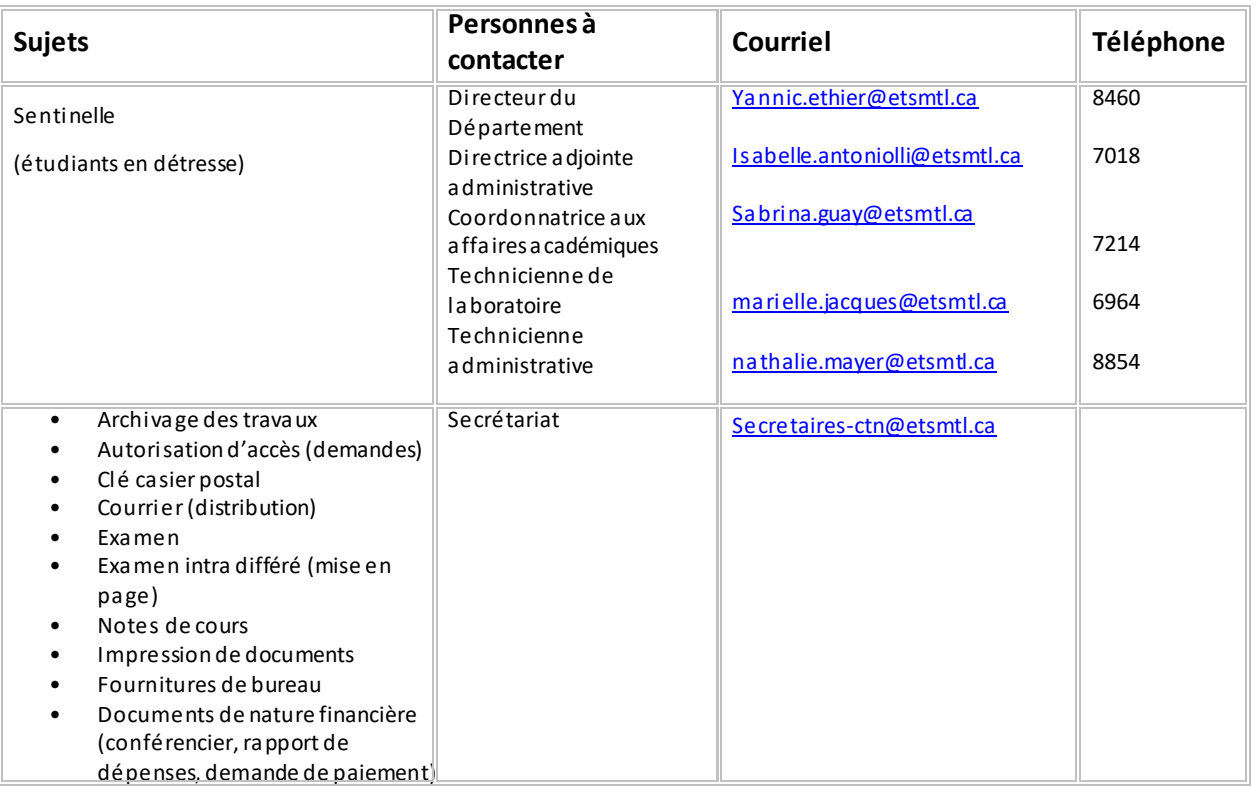

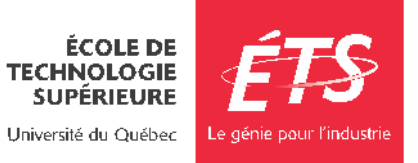

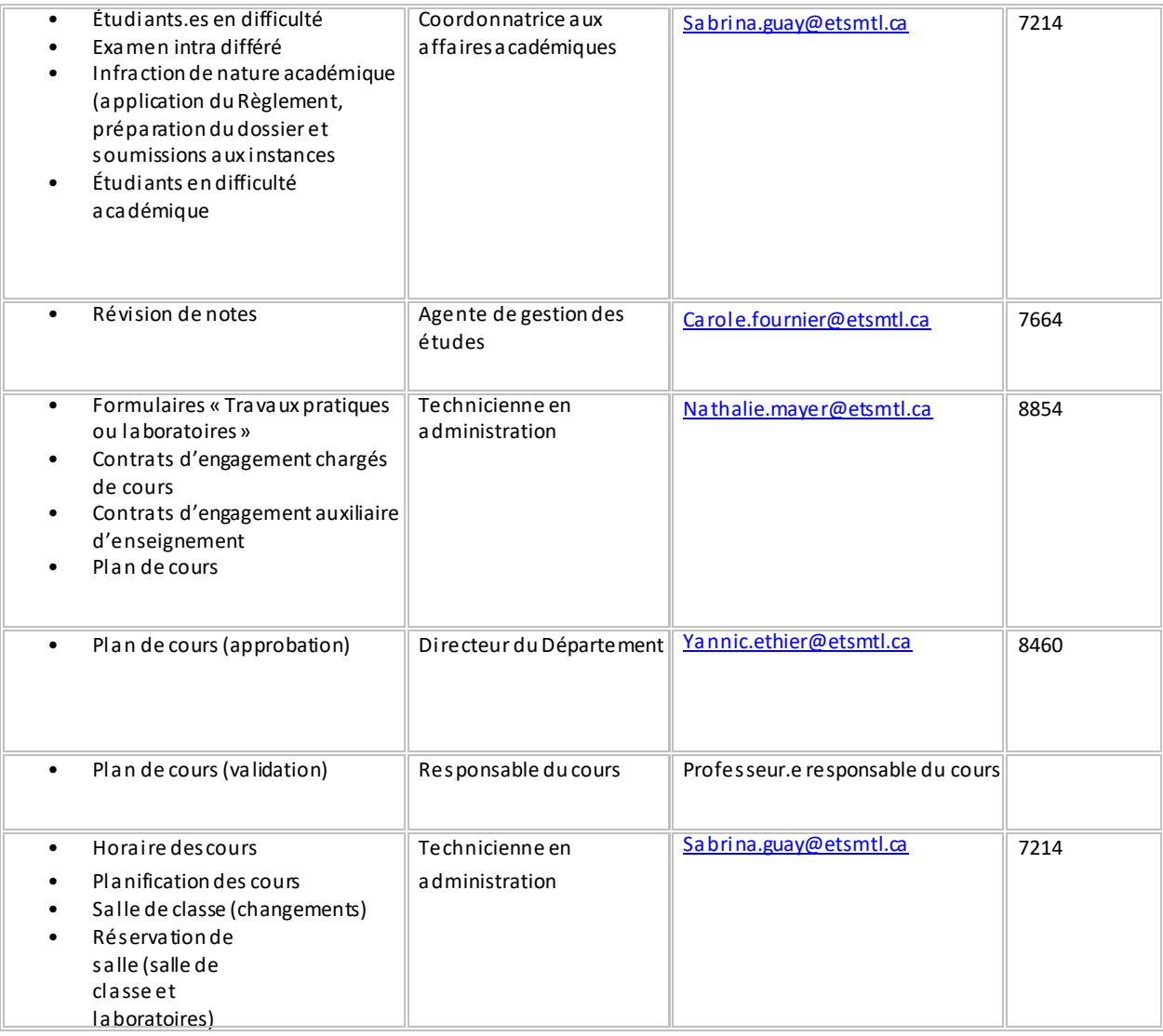

#### **Local des personnes chargées de cours/pigeonnier**

Le local A-1576, mis à votre disposition, est situé à proximité de l'entrée principale du Département de génie de la construction. Vous devez vous prévaloir de votre carte d'identité pour y accéder. Si vous ne possédez pas cette carte, veuillez-vous présenter au Service de la gestion des actifs immobiliers (A-1410) pendant les heures d'ouverture.

Vous avez accès à un casier partagé pour recevoir divers documents, situé dans le local des personnes chargées de cours. Votre numéro de casier sera communiqué par courriel au début de la session. Le personnel administratif y dépose toute la documentation nécessaire durant la session. Pour obtenir une dé

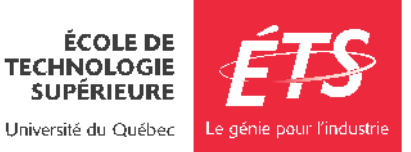

de ce casier, adressez-vous au secrétariat du département.

#### **Absence pour raison médicale ou autre**

Si vous ne pouvez être présent à un cours, il est de votre responsabilité de communiquer avec le secrétariat du Département de génie de la construction sans délai et ensuite d'aviser votre groupe de votre absence. Votre absence doit être justifiée sinon les heures seront déduites du salaire.

#### **Archivage**

À la fin de la session, vous devez remettre tous les cahiers d'examens (intra, final) corrigés à madame Carole Fournier au département.

#### **Photocopieur**

Vous devez remettre vos documents à faire photocopier au secrétariat dans un délai minimum de 3 jours ouvrables.

Une imprimante avec les fonctions de numérisation et de photocopie est aussi accessible au local des personnes chargées de cours (A-1576).

#### **Accès aux salles de classe/laboratoire**

Si vous devez avoir accès à un ou à des laboratoires pour votre cours, il vous faut une carte magnétique. Une semaine avant le début de la session, le secrétariat prépare le formulaire prévu à cet effet et le transmet au Service de la gestion des actifs immobiliers. Les nouvelles personnes chargées de cours doivent se présenter au Service de la gestion des actifs immobiliers (local A- 1410) pour obtenir une carte d'identité avec photo.

#### **Conférence et visite industrielle**

Les visites industrielles, lorsque requises, sont normalement prévues au plan de cours. L'organisation de telles visites est sous votre responsabilité. Pour la réservation d'autobus, vous devez vous adresser au secrétariat du département.

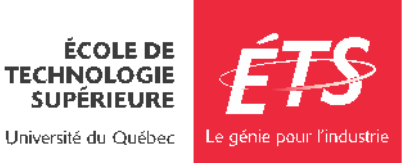

# <span id="page-19-0"></span>Département de génie électrique

### Heures d'ouverture du département

#### **Horaire régulier : 8 h 30 à 12 h et 13 h 30 à 17 h**

#### **Horaire d'été : 8 h 30 à 12 h et 13 h 30 à 16 h 30**

# Qui fait quoi ?

<span id="page-19-1"></span>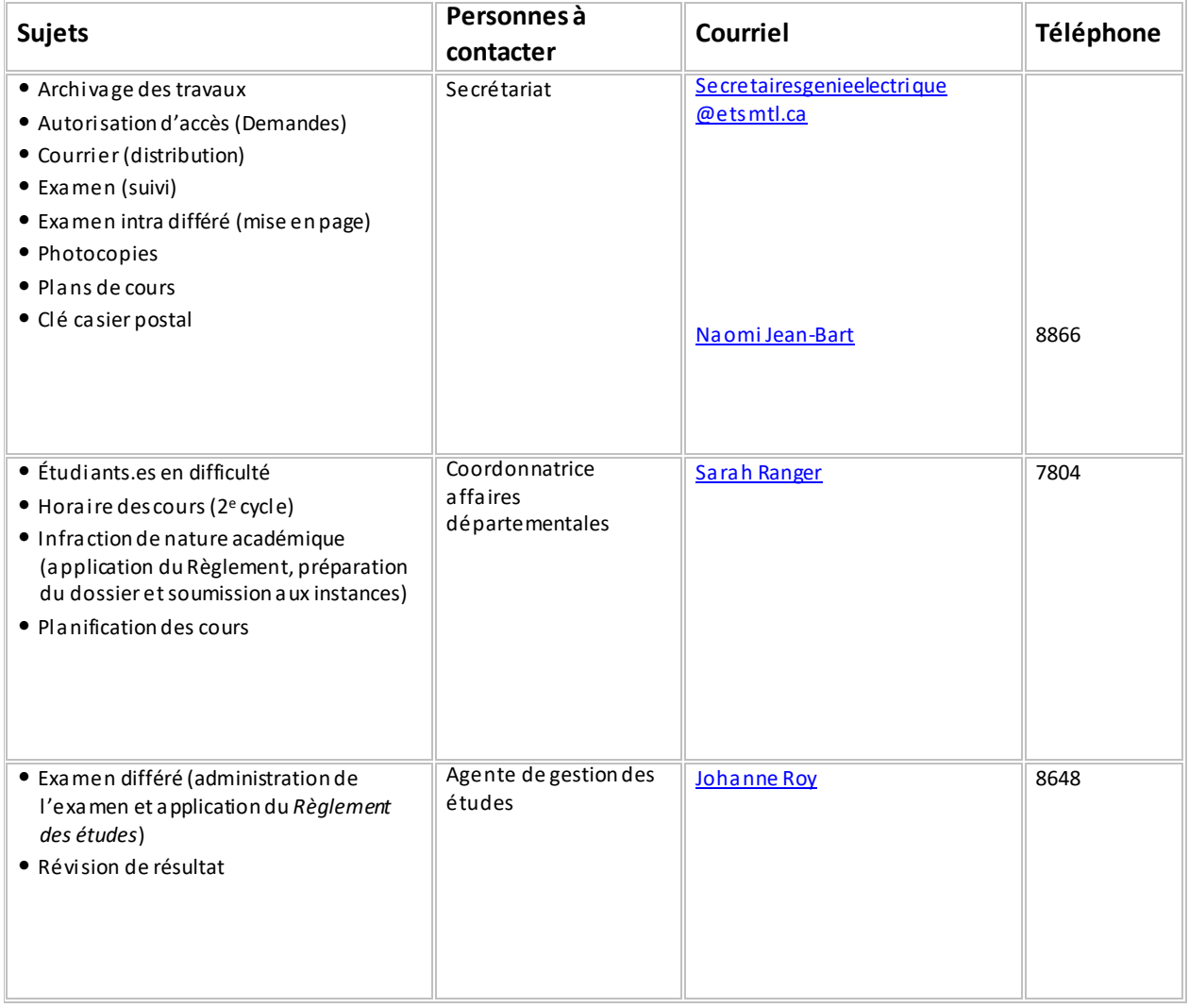

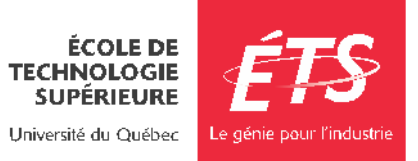

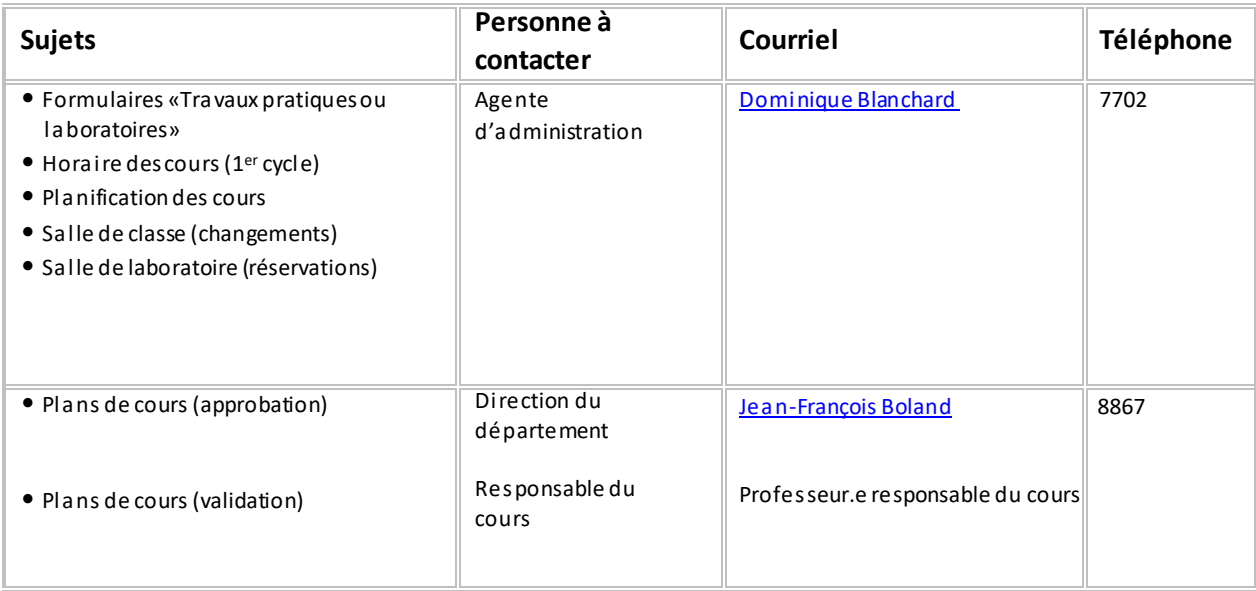

#### **Local des personnes chargées de cours/pigeonnier**

Un local avec bureaux et imprimantes vous est réservé au local A-2608. Votre carte d'identité sert d'accès à ce local. Votre casier postal se trouve à côté de la porte A-2085 (près de la cuisinette du département).

Un casier postal est également prévu pour chaque personne chargée de cours. Pour y accéder, vous devez vous procurer une clé auprès de Julie Therrien ou Laurie Bouchard-Lefebvre, secrétaires à l'accueil du département. Il est important de pouvoir accéder à ce casier où seront déposés tous les messages, travaux d'étudiants, mémos importants, etc. Il est tout aussi important de retourner cette clé à la fin de la session.

#### **Absence pour raison médicale ou autre**

Si vous devez vous absenter lors d'une séance de cours, veuillez aviser les étudiants.es par courriel ainsi que votre département. Votre absence doit être justifiée sinon les heures seront déduites du salaire.

#### **Archivage**

À la fin de la session, vous devez remettre tous les cahiers d'examens, devoirs, quiz, etc. corrigés ainsi que toutes les copies non récupérées au secrétariat du Département afin de procéder à leur archivage.

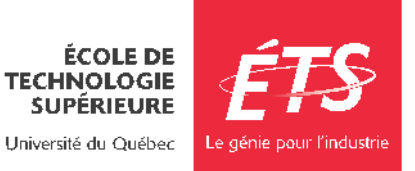

#### **Photocopieur**

Les photocopies d'examens en cours de session, de travaux pratiques, de laboratoires, de projets et autres devoirs sont remis gratuitement aux étudiants.es et sont à la charge du département. Il faut prévoir un délai de 72 heure ouvrable avant de recevoirles photocopies.

Vous devez remettre les originaux prêts à être photocopiés au secrétariat via le courrier ou par courriel. Les originaux doivent être accompagnés de toute l'information nécessaire (exemple: nombre de copies, etc.). Les photocopies seront déposées dans votre casier. Une confirmation vous sera envoyée par courriel. Vous êtes responsable de la distribution à votre classe.

Le photocopieur du département est disponible à l'intérieur des heures d'ouverture. Vous y avez droit pour préparer votre cours. Des photocopieurs libre-service sont aussi disponibles (s'informer au Service de la reprographiepour les modalités d'utilisation). Vous pouvez également utiliser le Service de la reprographie.

#### **Accès aux salles de classe/laboratoire**

Si vous devez avoir accès à un ou à des laboratoires pour votre cours, il vous faut une carte magnétique. Une semaine avant le début de la session, le secrétariat prépare le formulaire prévu à cet effet et le transmet au Service de la gestion des actifs immobiliers. Les nouvelles personnes chargées de cours doivent se présenter au Service de la gestion des actifs immobiliers (local A-1410) pour obtenir une carte d'identité avec photo.

#### **Conférence et visite industrielle**

Les visites industrielles, lorsque requises, sont normalement prévues au plan de cours. L'organisation de telles visites est sous votre responsabilité. Pour la réservation d'autobus, vous devez vous adresser au secrétariat du département.

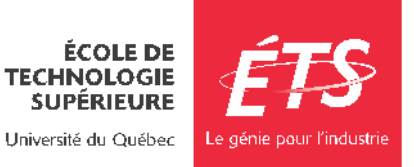

# <span id="page-22-0"></span>Département de génie mécanique

# <span id="page-22-1"></span>Heures d'ouverture du département

#### **Horaire régulier :** Lundi au vendredi : 8 h 30 à 12 h et 13 h à 16 h 30 **Horaire d'été :** Lundi au vendredi : 8 h 30 à 12 h et 13 h à 16 h 30

### <span id="page-22-2"></span>Qui fait quoi

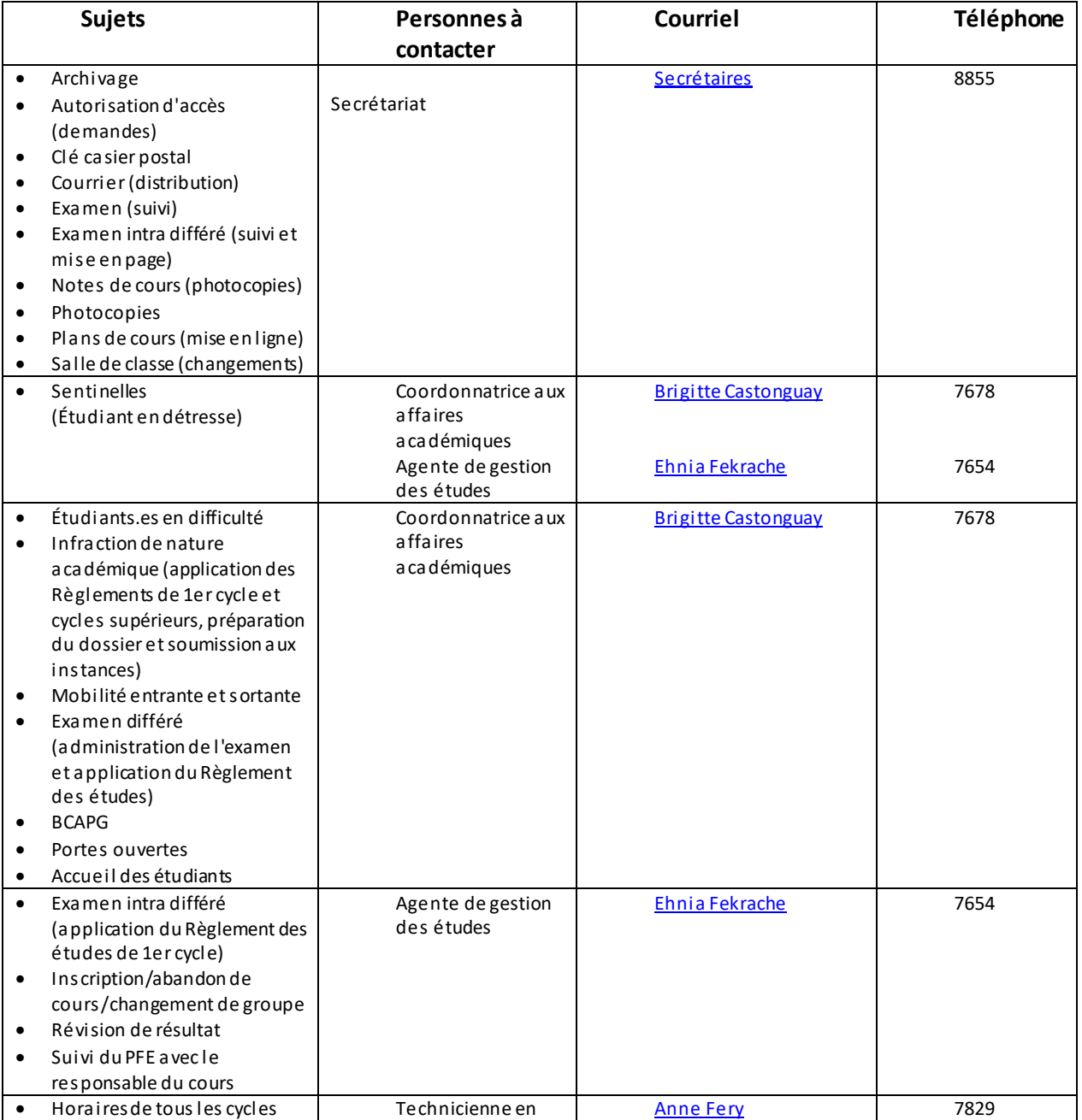

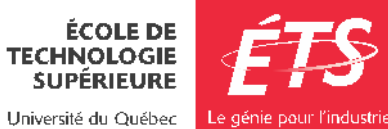

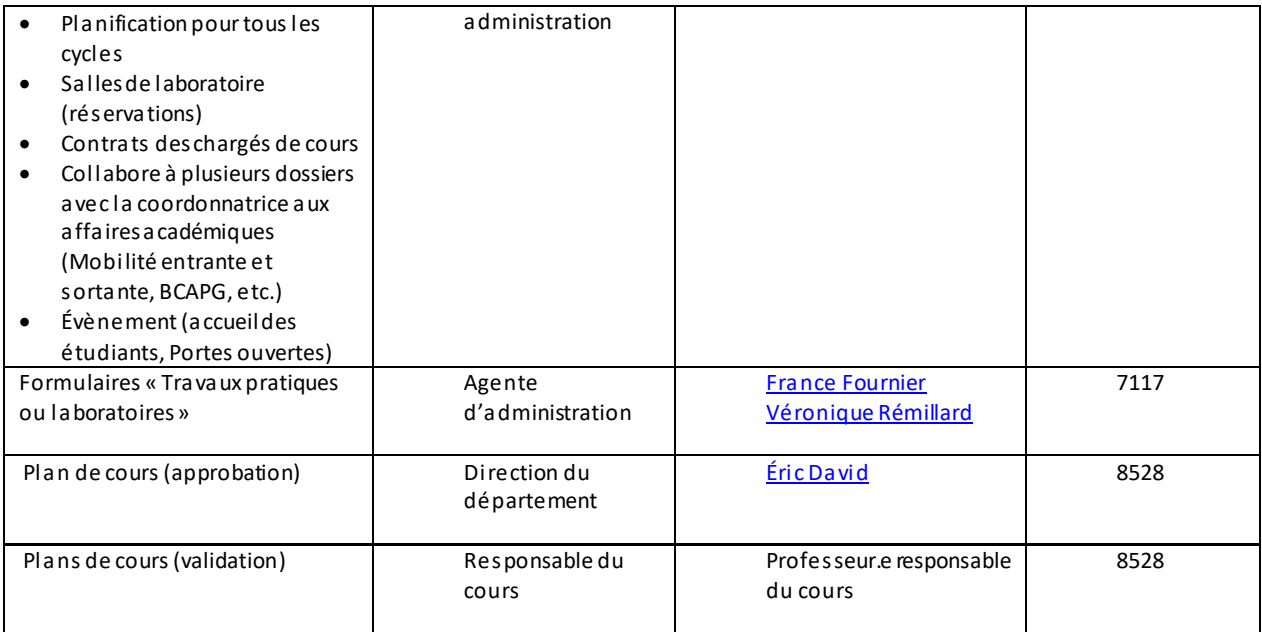

#### **Local des personnes chargées de cours/pigeonnier**

Le local A-2112 est à votre disposition pour vosrencontres étudiantes. Vous devez utiliser ce local en priorité. Comme il sert à toutes personnes chargées de cours, le département n'est pas responsable des objets perdus ou volés dans ce local. Notez que tous les ordinateurs et bureaux s'y trouvant appartiennent à tout le monde. En ce sens, il ne faut rien laisser dans les ordinateurs ou à l'intérieur des bureaux.

Même si vous avez déjà accès à ce local avec votre carte de l'ÉTS, vous aurez aussi besoin d'un trousseau de clés. Pour ce faire, veuillez-vous adresser au secrétariat du département de génie mécanique. Il est très important que vous remettiez au secrétariat ce trousseau de clés à la fin de chaque session. Deux bureaux sont équipés d'ordinateurs etil y a aussi possibilitéde vous connecter au réseau avec votre portable.

Si le local est à pleine capacité, les personnes chargées de cours qui étudient également au 2e ou 3e cycle, peuvent toujours utiliser leur propre bureau.

Si vous vous prévalez de cette deuxième option, par respect pour les autres personnes qui occupent ce local, il est fortement suggéré d'afficher vos heures de

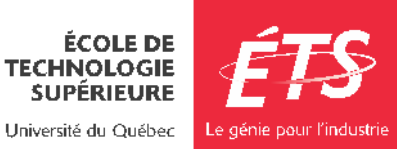

disponibilité sur la porte de votre local et de vous tenir prêt à répondre à la porte afin de ne pas obliger les autres à répondre à votre place.

#### **Absence pour raison médicale ou autre**

En cas d'absence, vous devez immédiatement informer le secrétariat du département [secrétairesgeniemecanique@etsmtl.ca](mailto:secrÃ©tairesgeniemecanique@etsmtl.ca) ainsi que votre classe étudiante. Votre absence doit être justifiée sinon les heures seront déduites du salaire.

#### **Archivage**

À la fin de la session, vous devez remettre tous les cahiers d'examens, devoirs, quiz, etc. corrigés ainsi que toutes les copies non récupérées au secrétariat du Département afin de procéder à leur archivage.

#### **Photocopieur**

Les photocopies d'examens en cours de session, des travaux pratiques, des laboratoires, des projets et autres devoirs sont remis gratuitement aux étudiants.es et sont à la charge du département. Il faut prévoir un délai de 72 heure ouvrable avant de recevoir les photocopies.

La façon régulière de procéder pour les photocopies est de remettre les originaux prêts à être photocopiés au secrétariat du département. Cette remise peut se faire en personne aux heures d'ouverture du département. En dehors des heures d'ouverture, vous pouvez utiliser le courrier ou la chute prévue à cet effet (près de l'entrée du département de génie mécanique).

Les originaux doivent être accompagnés de toutes les informations nécessaires (ex. : nombre de copies, etc.). Les photocopies seront déposées dans votre casier. C'est votre responsabilité de les distribuer à votre classe.

Pendant les heures d'ouverture du département, vous pouvez vous servir du photocopieur du département. Désormais, pour faire des photocopies, vous devrez utiliser votre carte d'accès. Vous avez droit à 200 copies gratuites pour préparer votre cours.

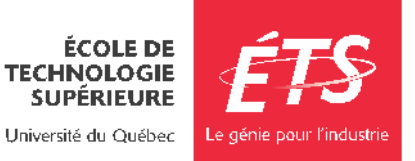

Au-delàde 200, vous aurez besoin d'une autorisation auprès de l'administration du département (Véronique Rémillard).

Des photocopieurs libre-service sont aussi disponibles (s'informer au service de reprographie pour les modalités d'utilisation). Vous pouvez aussi faire faire des photocopies au service de la reprographie.

#### **Accès aux salles de classe/laboratoire**

Si vous devez avoir accès à un ou à des laboratoires pour votre cours, il vous faut une carte magnétique. Une semaine avant le début de la session, le secrétariat prépare le formulaire prévu à cet effet et le transmet au Service de la gestion des actifs immobiliers. Les nouvelles personnes chargées de cours doivent se présenter au Service de la gestion des actifs immobiliers (local A-1410) pour obtenir une carte d'identité avec photo.

Cette carte ne vous donne pas accès au Département de génie mécanique après les heures d'ouverture.

Vous devriez avoir accès aux ordinateurs des laboratoires du Département de génie mécanique. Si ce n'est pas le cas, il faut faire un appel de service au [Guichet](mailto:gus@etsmtl.ca) [Unique](mailto:gus@etsmtl.ca) de Service ou téléphoner 514-396- 8800 poste 7979.

Pourtoutes demandes de soutien technique lors d'un cours(problème avecordi nateur, projecteur, etc.), contactez le Centre de services au #7979. Un téléphone est disponible dans chaque salle de classe.

#### **Conférence et visite industrielle**

Pour toutes demandes de paiement, veuillez contacter la technicienne Anne Fery.

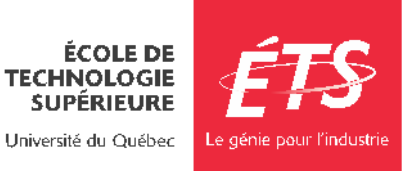

# <span id="page-26-0"></span>Département de génie des systèmes

# <span id="page-26-1"></span>Heures d'ouverture du département

#### **Horaire régulier :** Lundi au vendredi : 8 h 30 à 12 h et 13 h 30 à 16 h 00 **Horaire d'été :** Lundi au vendredi : 8 h 30 à 12 h et 13 h 30 à 16 h 00

### <span id="page-26-2"></span>Qui fait quoi ?

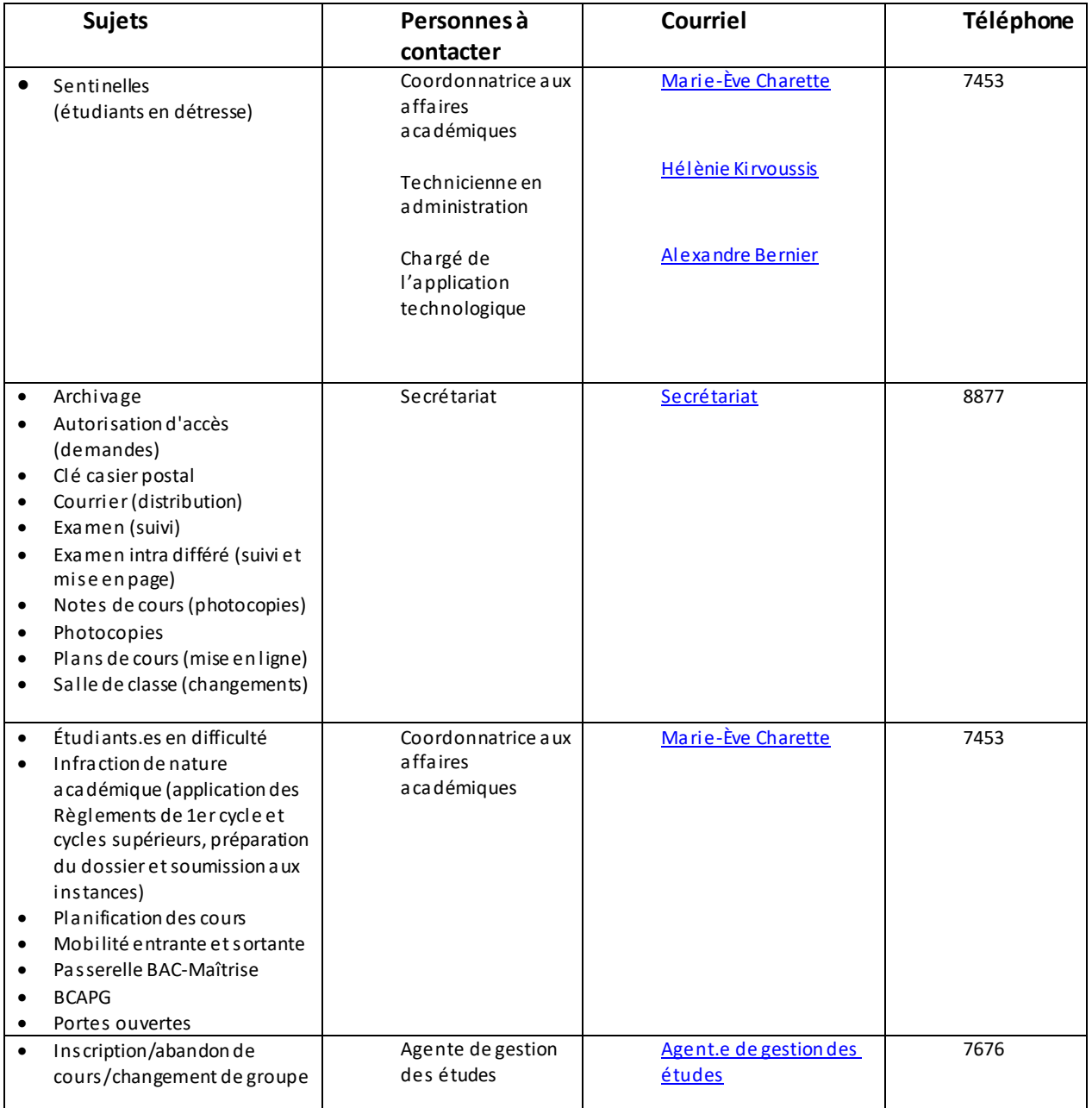

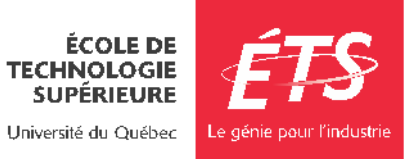

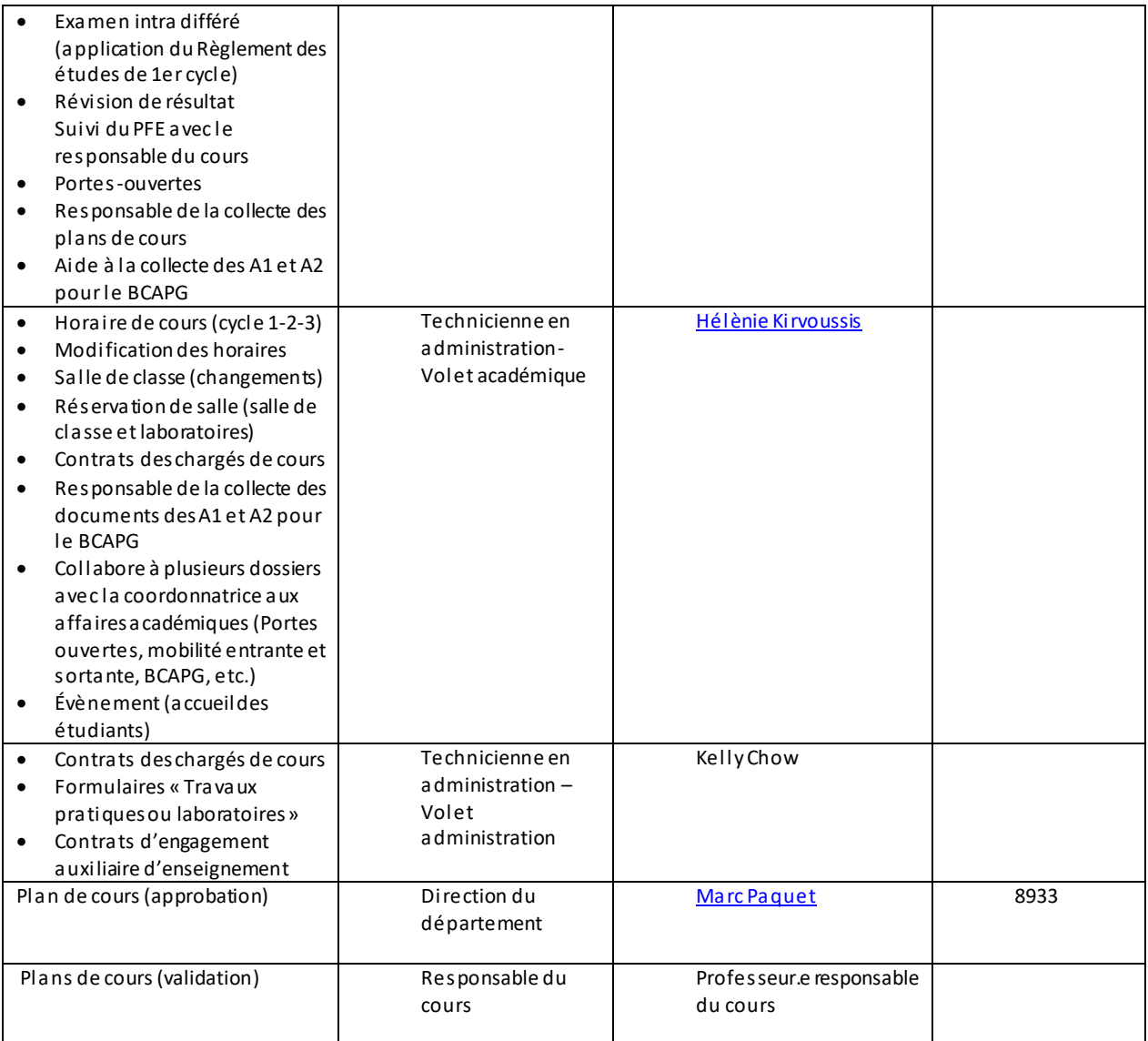

#### **Local des personnes chargées de cours/pigeonnier**

Le local est situé au A-3736 (3e étage, à gauche de l'ascenseur vitré). Pour y avoir accès, vous devez vous procurer une carte d'accès à lecteur magnétique auprès du Service de la gestion des actifs immobiliers (local A-1410). Vous devez avoir en main une pièce d'identité. Dans ce local, vous avez accès à une imprimante.

#### **Absence pour raison médicale ou autre**

Si vous devez vous absenter lors d'une séance de cours, veuillez aviser les étudiants-es

par courriel ainsi que le département à l'adresse : [gsys@etsmtl.ca](mailto:gsys@etsmtl.ca)

Votre absence doit être justifiée sinon les heures seront déduites du salaire.

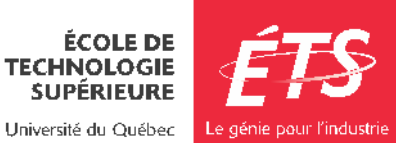

#### **Archivage**

Tous les documents de cours que vous produisez pendant la session (examens intra et final, notes de cours, évaluations, énoncés de travaux, descriptions de laboratoire…) doivent être systématiquement remis au secrétariat à l'adresse [courriel :](mailto:viviana.nunez@etsmtl.ca) [gsys@etsmtl.ca](mailto:gsys@etsmtl.ca) ou disponible dans Moodle ou site du cours à la fin de la session.

#### **Photocopieur**

Vous devez vous présenter au secrétariat du département (local A-3080) pendant les heures d'ouverture ou transmettez votre demande d'impression de documents en lien avec votre cours par courriel : [gsys@etsmtl.ca](mailto:gsys@etsmtl.ca)

Il vous est également possible d'utiliser le système d'imprimante multifonctions avec votre carte d'employé. Ces imprimantes multifonctions sont situées à divers endroits dansl'école dont une près de l'ascenseur vitré au 3e étage.

Nous vous invitons à renouveler ou à vous procurer une nouvelle carte d'employé dotée d'une puce auprès du service de la gestion des actifs immobiliers (A-1410). Cette carte vous permettra d'utiliser ce service.

#### **Accès aux salles de classe/laboratoire**

Si vous devez avoir accès à un ou à des laboratoires pour votre cours, il vous faut une carte magnétique. Une semaine avant le début de la session, le secrétariat prépare le formulaire prévu à cet effet et le transmet au Service de la gestion des actifs immobiliers. Les nouvelles personnes chargées de cours doivent se présenter au Service de la gestion des actifs immobiliers (local A-1410) pour obtenir une carte d'identité avec photo.

#### **Conférence et visite industrielle**

Vous avez le droit de planifier une conférence par session. Le montant accepté pour rémunérer la personne qui fera la conférence est 100\$ de l'heure, pour un maximum de 150 \$. Il est important de nous en informer, au début de la session. La demande doit être autorisée par la professeure ou le professeur responsable du cours. Pour recevoir le formulaire, vous devez nous en faire la demande par courriel [gsys@etsmtl.ca](mailto:gsys@etsmtl.ca)

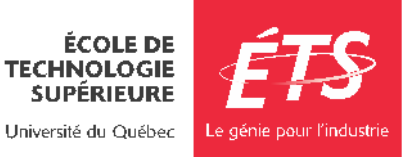

# <span id="page-29-0"></span>Département de génie logiciel et des TI

# <span id="page-29-1"></span>Heures d'ouverture du département

#### **Horaire régulier :** 9 h à 12 h et 13 h 30 à 17 h **Horaire d'été :** 8 h 30 à 12 h et 13 h 30 à 16 h 30

### <span id="page-29-2"></span>Qui fait quoi ?

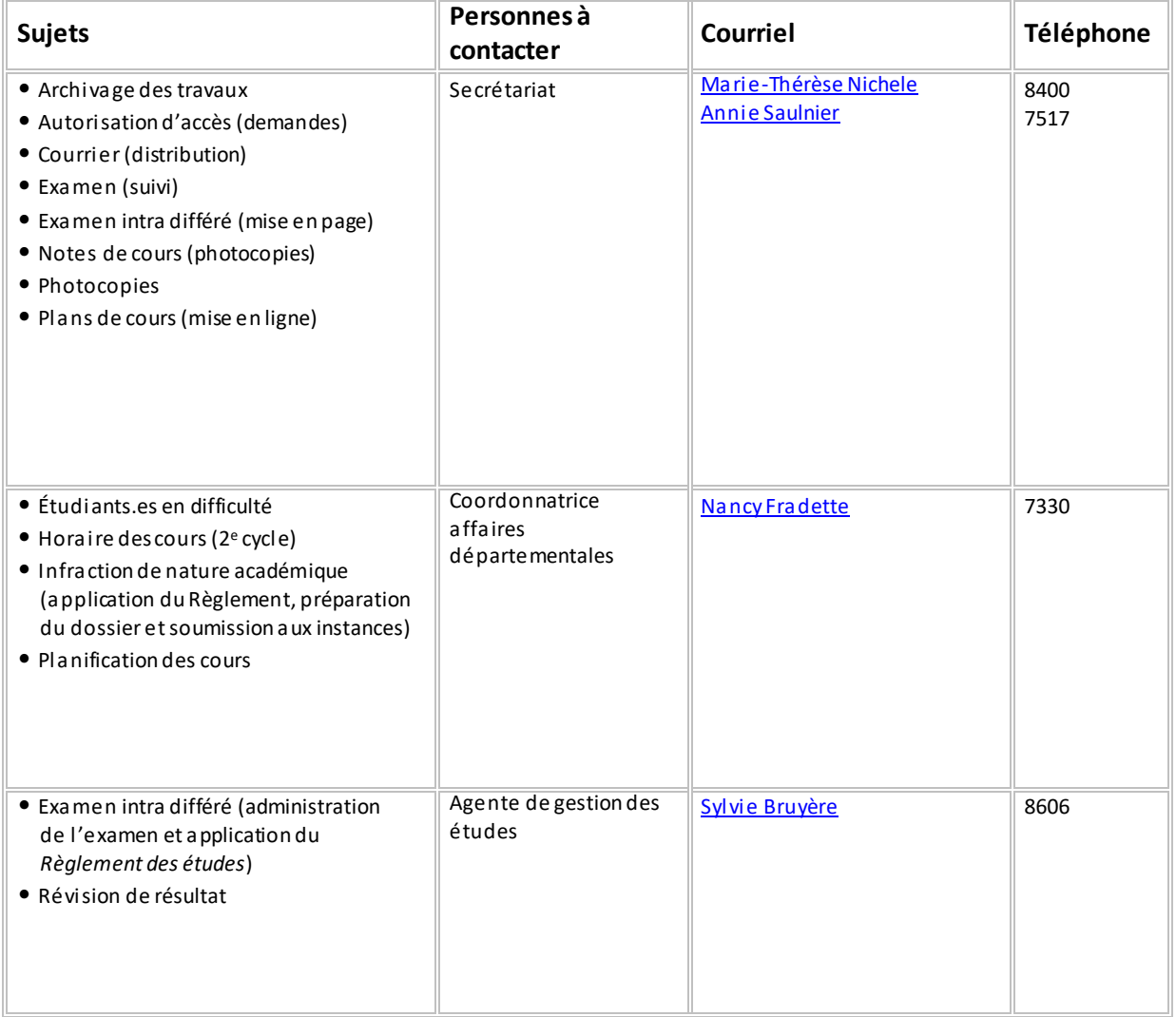

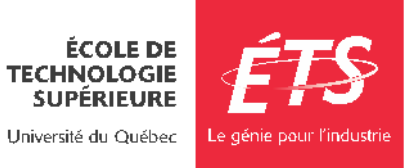

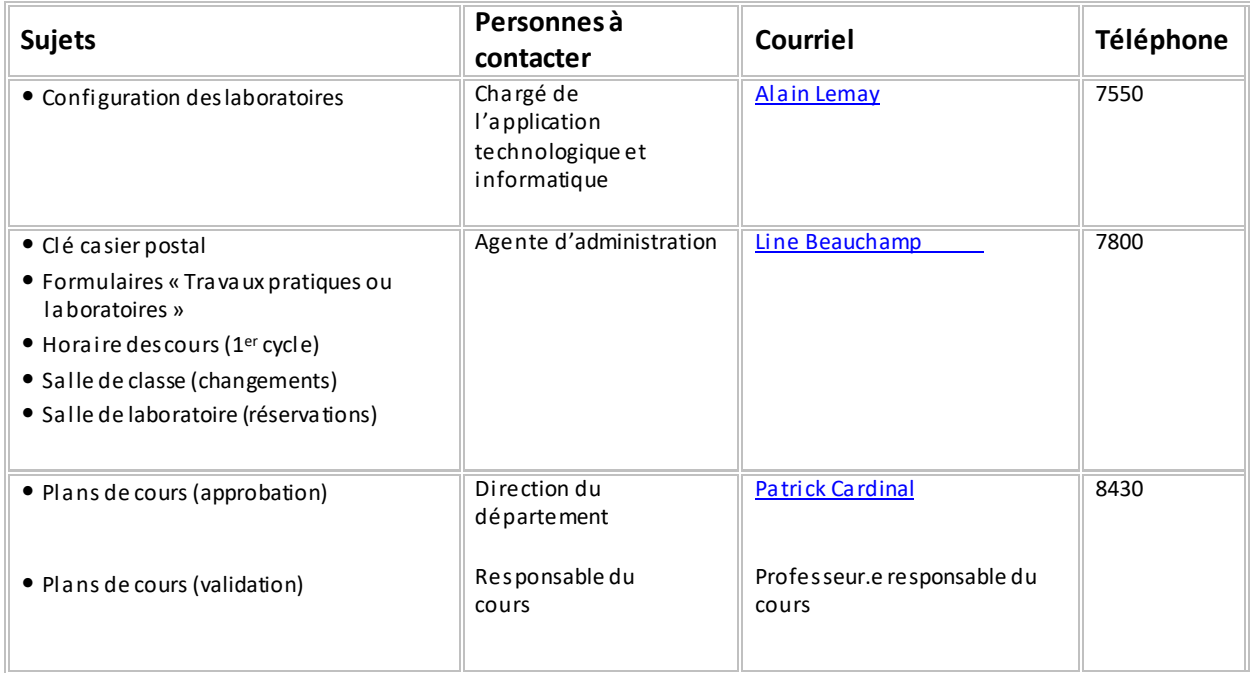

#### **Local des personnes chargées de cours/pigeonnier**

Un local avec bureaux et imprimantes vous est réservé au local A-4526. Votre carte d'identité sert d'accès à ce local où se trouve votre casier postal.

Un casier postal est également prévu pour chaque personne chargée de cours. Pour y accéder, vous devez vous procurer une clé auprès de l'administration du département. Il est important de pouvoir accéder à ce casier où seront déposés tous les messages, travaux, mémos importants, etc. Il est tout aussi important de retourner cette clé à la fin de la session.

#### **Absence pour raison médicale ou autre**

Si vous devez vous absenter lors d'une séance de cours, veuillez aviser les étudiants.es par courriel ainsi que le département. Votre absence doit être justifiée sinon les heures seront déduites du salaire.

#### **Archivage**

Tous les documents de cours que vous produisez pendant la session (examens intra et final, notes de cours, évaluations, énoncés de travaux, descriptions de laboratoire…) doivent être systématiquement remis au secrétariat ou être disponibles dans Moodle à la fin de la session.

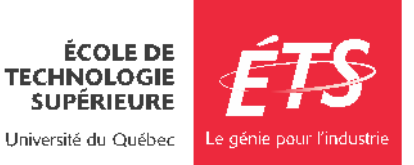

#### **Photocopieur**

Les photocopies d'examens en cours de session, de travaux pratiques, de laboratoires, de projets et autres devoirs sont remis gratuitement aux étudiants.es et sont à la charge du Département. Il faut prévoir un délai de 72 heure ouvrable avant de recevoirles photocopies.

Vous devez remettre les originaux prêts à être photocopiés au secrétariat du département via le courrier ou le courriel. Les originaux doivent être accompagnés de toutes les informations nécessaires (ex. : nombre de copies, etc.). Les photocopies seront déposées dans votre casier. Une confirmation vous sera envoyée par courriel. Vous êtes responsable de leur distribution.

Le photocopieur du Département est disponible à l'intérieur des heures d'ouverture. Vous y avez droit pour préparer votre cours.

Des photocopieurs libre-service sont aussi disponibles (s'informer au Service de la reprographie pour les modalités d'utilisation). Vous pouvez également utiliser le Service de la reprographie.

#### **Accès aux salles de classe/laboratoire**

Si vous devez avoir accès à un ou à des laboratoires pour votre cours, il vous faut une carte magnétique. Une semaine avant le début de la session, le secrétariat prépare le formulaireprévu à cet effet etle transmet au Service de la gestion des actifs immobiliers. Les nouvelles personnes chargées de cours doivent se présenter au Service de la gestion des actifs immobiliers (local A- 1410) pour obtenir une carte d'identité avec photo.

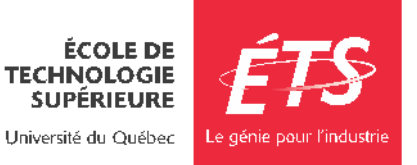

# <span id="page-32-0"></span>Service des enseignements généraux

### <span id="page-32-1"></span>Heures d'ouverture

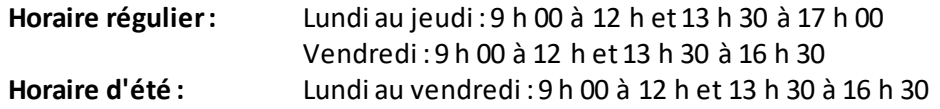

<span id="page-32-2"></span>Les chargé.es de cours ont accès en tout temps avec leur carte pendant les heures d'ouverture du campus.

# Qui fait quoi ?

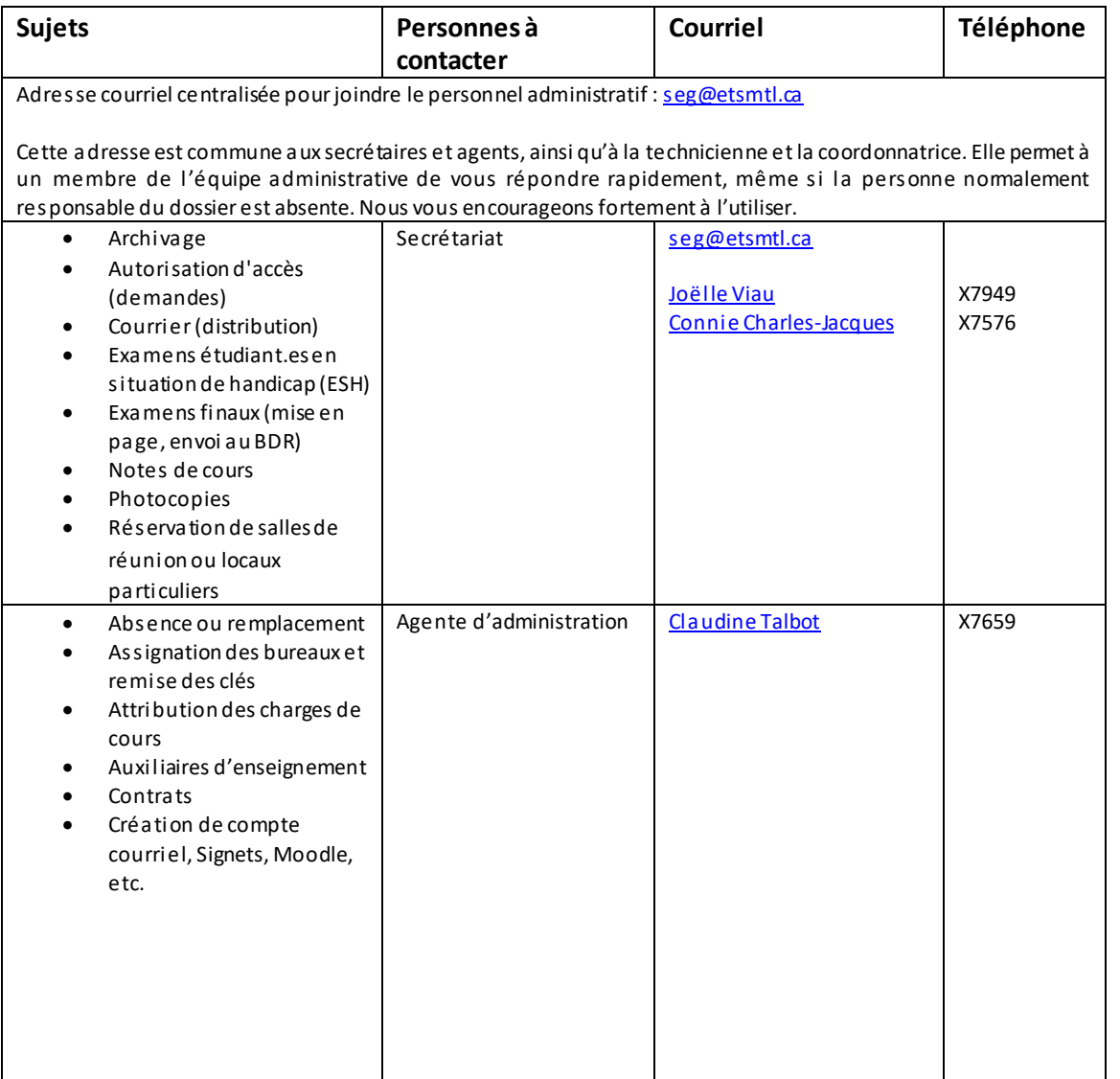

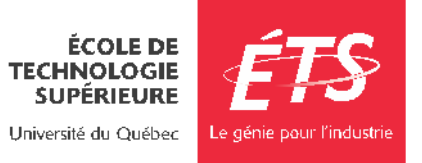

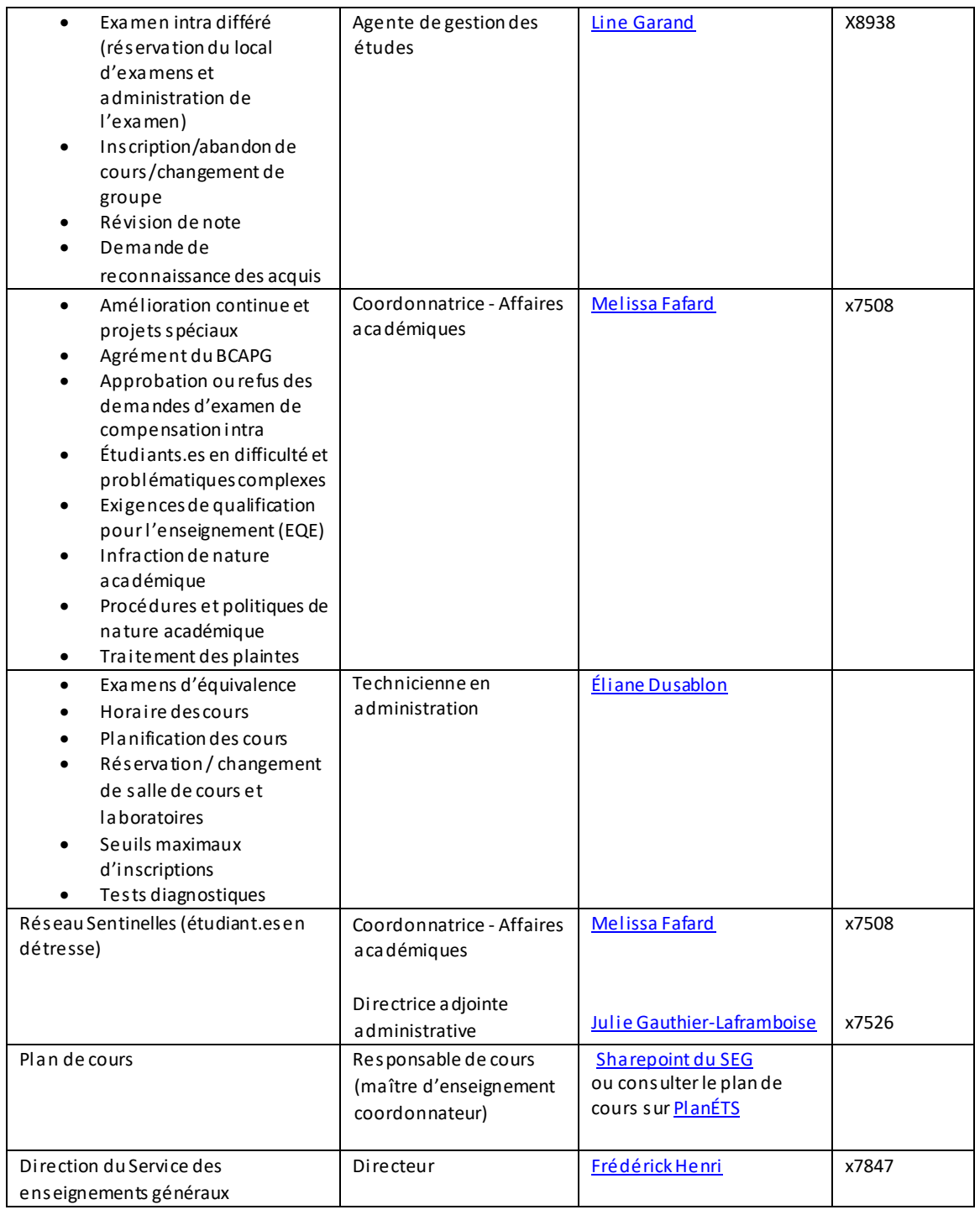

#### **Bureau et pigeonnier**

Toutes les personnes chargées de cours du SEG ont un bureau partagé. Vous avez aussi un pigeonnier au secrétariat du SEG, local B-2500, dans lequel sont déposés votre courrier, vos copies d'examen et tout autre document important.

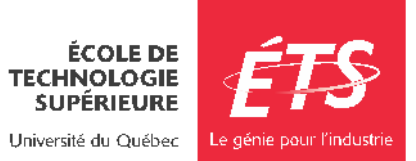

#### **Attribution des cours**

Aux environs de la mi-session, vousrecevrez un courriel de l'administration du SEG **sur votre adresse de l'ÉTS** vous informant des cours-groupes disponibles pour la prochaine session et vous demandant de faire parvenir vos choix de cours. Vous devrez répondre par courriel dans les délais prescrits en suivant les instructions dans ce courriel. Veuillezvous référer à la [convention collective du Syndicat des chargés de](https://www.etsmtl.ca/getattachment/intranet/RH/Votre-convention-collective/Charges-de-cours/Convention_collective_CC-incluant-sentence-arbitrale-(1).pdf) [cours du SEG](https://www.etsmtl.ca/getattachment/intranet/RH/Votre-convention-collective/Charges-de-cours/Convention_collective_CC-incluant-sentence-arbitrale-(1).pdf) pour plus d'information.

#### **Exigences de qualification pour l'enseignement (EQE)**

Pour enseigner une charge de cours, vous devez détenir les exigences de qualification pour l'enseignement (EQE) désignées pour ce cours. Les EQE que vous détenez déjà sont indiquées sur la liste d'ancienneté au moment de l'attribution.

**Attention :** La date limite pour déposer une demande de reconnaissance des EQE pour une session subséquente est avant le début de la période d'attribution pour cette session. Veuillez vous référer à la [convention collective du Syndicat des chargés de](https://www.etsmtl.ca/getattachment/intranet/RH/Votre-convention-collective/Charges-de-cours/Convention_collective_CC-incluant-sentence-arbitrale-(1).pdf) [cours du SEG](https://www.etsmtl.ca/getattachment/intranet/RH/Votre-convention-collective/Charges-de-cours/Convention_collective_CC-incluant-sentence-arbitrale-(1).pdf) pour connaître les délais.

#### **Absence pour raison médicale ou autre**

Si vous devez vous absenter à une séance de cours ou de TP, il est de votre responsabilité d'envoyer un courriel aux étudiants.es dans les plus brefs délais, ainsi qu'à la direction du SEG et au secrétariat du SEG à [seg@etsmtl.ca](mailto:seg@etsmtl.ca). Votre absence doit être justifiée, sinon les heures seront déduites de votre salaire.

#### **Archivage**

À la fin de la session, vous devez remettre tous les cahiers d'examens, devoirs, quiz, etc. corrigés ainsi que toutes les copies non récupérées au secrétariat du Service des enseignements généraux afin de procéder à leur archivage. Des boîtes d'archivage sont disponibles dans la papeterie.

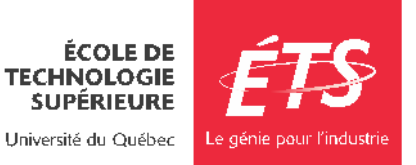

#### **Photocopieur et impression**

Deux photocopieurs libre-service sont disponibles en tout temps au local B-2512, ainsi qu'à différences endroits dans l'École. Pour utiliser les imprimantes libreservice, choisir "Noir et blanc sur NuageCLS" ou "Couleur sur NuageCLS" lors de l'impression à partir de votre poste de travail. Vous pouvez également utiliser le Service de la reprographie. Contactez le Secrétariat pour connaître les modalités.

#### **Accès aux laboratoires d'enseignement**

Si vous devez avoir accès à un ou à des laboratoires d'enseignement, il vous faut une carte d'identité de l'ÉTS. Une semaine avant le début de la session, le Secrétariat transmet au Service de la gestion des actifs immobiliers (SGAI) les accès à octroyer selon l'attribution et les locaux des cours. Pour fixer un rendez-vous pour récupérer une nouvelle carte, ou en cas de perte, contactez [LD-Gestion-locaux@etsmtl.ca](mailto:LD-Gestion-locaux@etsmtl.ca) pour prendre un rendez-vous, ou rendez-vous au local A-1410 pendant les heures normales de bureau. Cette carte vous donne également accès à la réception du Service des enseignements généraux où se trouve votre casier postal.

#### **Soutien technique**

Pour toutes demandes de soutien technique informatique concernant votre ordinateur de bureau, l'impression, Moodle, etc. lors d'un cours (problème avec ordinateur, projecteur, etc.), il faut contacterle Centre de services au #7979.

Pour un soutien technique pendant l'enseignement, un téléphone est disponible dans chaque salle de classe pour joindre le #7979.

### <span id="page-35-0"></span>13. Foire aux questions

**Comment puis-je contacter tous.tes les étudiants.es d'un de mes groupes?** Vous pouvez le faire dans SIGNETS sous l'onglet Résultats en appuyant sur le bouton « Courriel ».

**J'ai perdu ma carte d'employé.e Comment puis-je en obtenir une nouvelle?** Présentez-vous au Service de la gestion des actifs immobiliers (local A -1410).

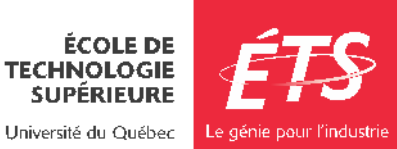

### **Je n'arrive plus à me connecter au réseau ou je n'arrive plus à consulter mes courriels. Qui dois- je contacter?**

Un an après le début du dernier cours que vous avez enseigné, votre compte sera désactivé. Pour plus d'information, appelez au 7979 ou écrivez au [Guichet Unique](https://gus.etsmtl.ca/)  [de Service.](https://gus.etsmtl.ca/)

# **Je veux obtenirplus d'informationssurlacouverture offerte parles assurances de l'École ousurle régime de retraite. Qui dois-jecontacter?**

Contactez le personnel d[u Service des ressources humaines.](https://www.etsmtl.ca/intranet/RH/Programme-d-aide-aux-employes/Informations-generales)

#### **Je n'arrive pas à accéder à mes relevés de paie sur SAFIRH. Qui dois-je contacter?**

Écrivez au [support-Safirh](mailto:support-safirh@etsmtl.ca) en décrivant le problème que vous éprouvez ou composez le poste 7272.

### **Je veux créer un site Moodle pour mon cours, mais je ne sais pas comment faire. Qui dois-je contacter?**

Faites votre demande a[u Guichet Unique de Service, e](https://gus.etsmtl.ca/)n décrivant ce que vous souhaitez accomplir. Vous recevrez alors du support technique pour vous aider.

#### **Je vis une situation conflictuelle dans mon lieu de travail. À qui dois-je m'adresser?**

Contactez la direction de votre département ou Service qui, si besoin est, vous réfèrera au Secrétariat général de l'École.

#### **Est-ce que je peux m'entraîner au centre sportif de l'École?**

Oui. Pour en profiter, vous devez avoir enseigné un total d'au moins 6 cours pendant les trois dernières sessions.

#### **Est-ce que l'École possède un programme incitatif de transport en commun?**

Oui. Celui-ci vous permet d'économiser lorsque vous achetez une passe annuelle de transport en commun. Pour en profiter, vous devez avoir enseigné un total d'au moins 6 cours pendant trois sessions avec au moins un cours à chacune des sessions. Pour plus d'information, consultez la page web d[u Programme incitatif de transport en commun.](https://www.etsmtl.ca/incitatiftransport)

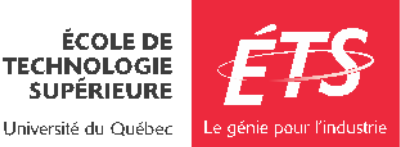